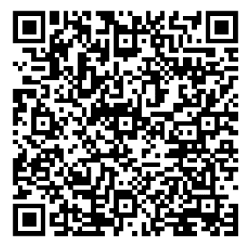

[https://trendc.ru/doc/soyuz/instructions\\_freq/as620/](https://trendc.ru/doc/soyuz/instructions_freq/as620/%20instruction_as620.pdf)  [instruction\\_as620.pdf](https://trendc.ru/doc/soyuz/instructions_freq/as620/%20instruction_as620.pdf)

Утверждаю ООО "ТРЭНД ЦЕНТР" г. Новосибирск

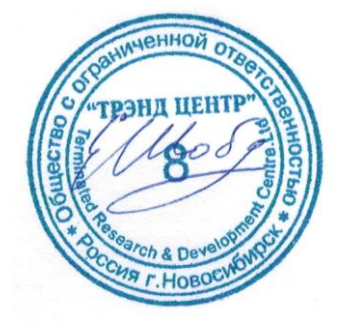

Версия № 2311 «16» «ноября 2023 г.»

# СИСТЕМА АВТОМАТИЧЕСКОГО УПРАВЛЕНИЯ ЛИФТОВЫМ ОБОРУДОВАНИЕМ РАСПРЕДЕЛЁННОГО ТИПА СУЛ СОЮЗ 2.0

**Директор** 

**Шоба Е.В.**

# **Инструкция по программированию ПЧ iAStar AS620, AS320 (Асинхронный двигатель без энкодера, с энкодером, Синхронный двигатель с энкодером)**

АБРМ.431322.15 − 2311 ИПЧ

Новосибирск 2007 − 2023

# **Оглавление**

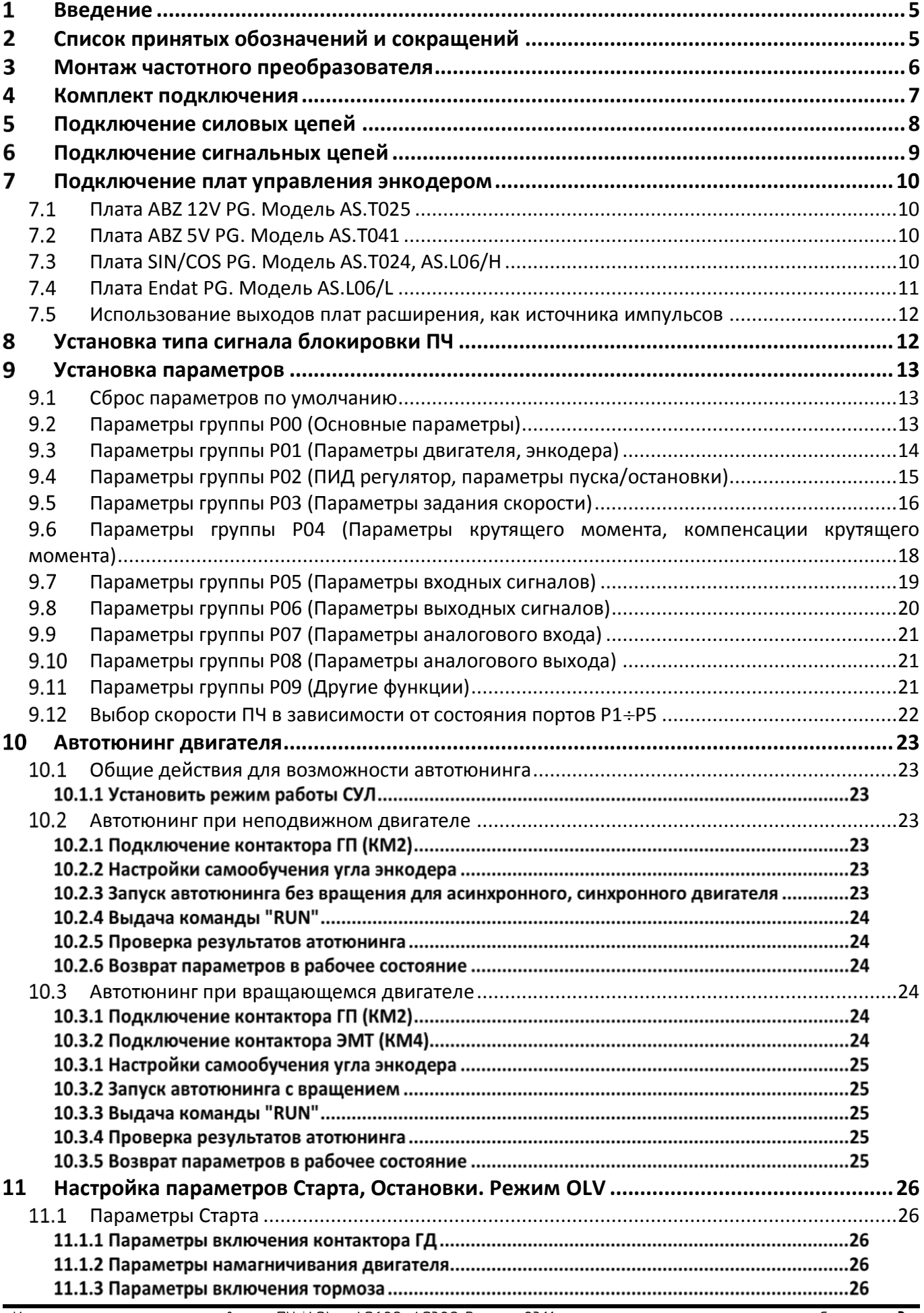

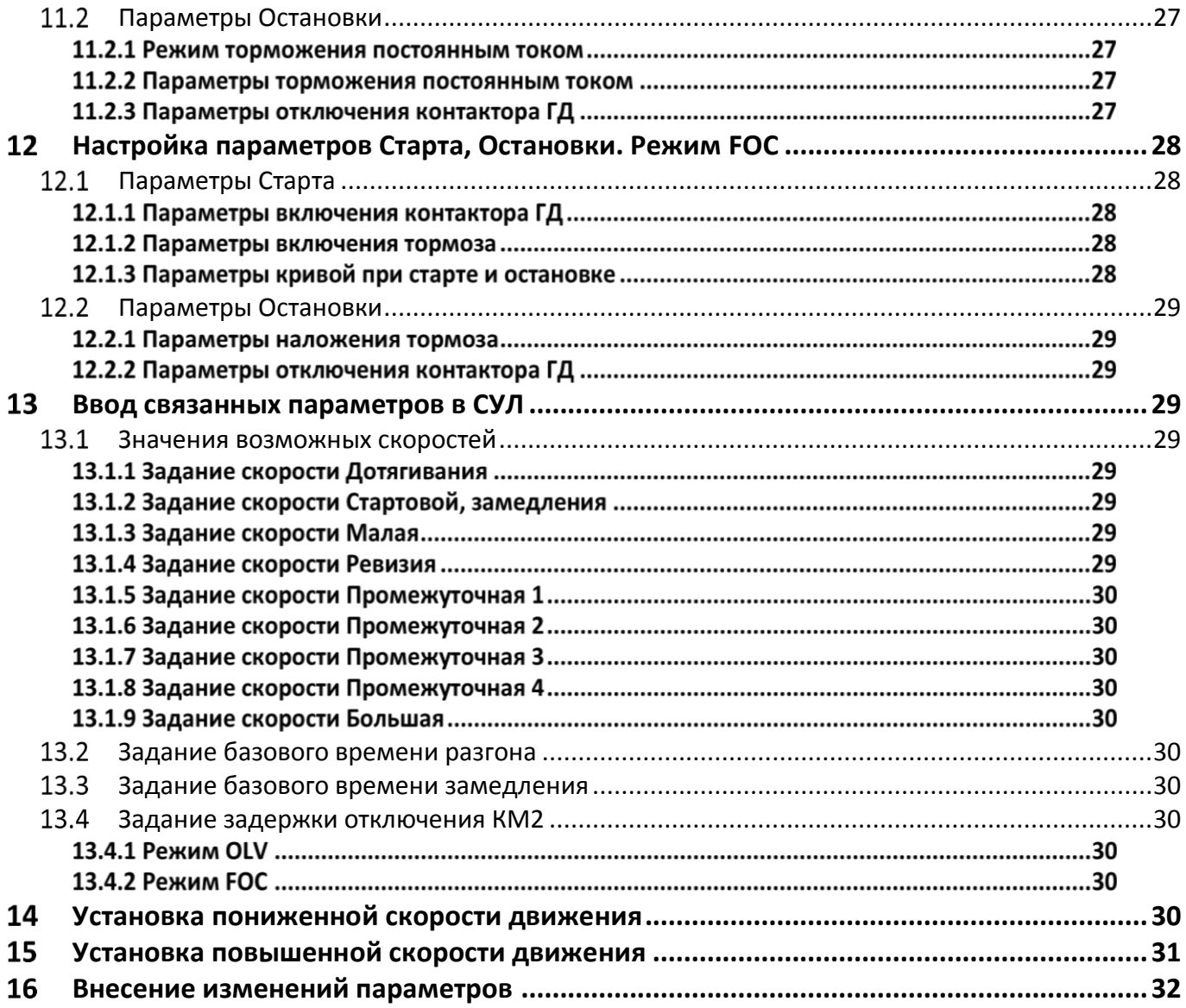

#### <span id="page-4-0"></span>1 **Введение**

Настоящее руководство по программированию частотного преобразователя **iAStar AS620, AS320** (**ПЧ**) является документом, содержащим сведения о подключении, настройке и указаниях, необходимых для правильной и безопасной эксплуатации **ПЧ** совместно с системой автоматического управления лифтом распределённого типа СОЮЗ 2.0.

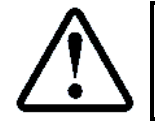

При использовании **ПЧ**, данная инструкция подходит для любого исполнения системы автоматического управления лифтом СОЮЗ 2.0

Для более подробного описания настроек следует пользоваться руководством по эксплуатации и монтажу, входящем в комплект поставки **ПЧ**.

При использовании настоящей инструкции необходимо дополнительно руководствоваться следующими документами:

- Инструкцией по монтажу лифтов АО "Союзлифтмонтаж" 1992 г;
- ПБ 10−558−03. ПРАВИЛА УСТРОЙСТВА И БЕЗОПАСНОЙ ЭКСПЛУАТАЦИИ ЛИФТОВ;
- Правилами устройства электроустановок (ПУЭ);
- Строительными нормами и правилами СНиП III−4−80\* "Техника безопасности в строительстве". (Разделы 8 −18);
- СниП 12−03−99 "Безопасность труда в строительстве", часть 1.
- Также следует использовать документацию, входящую в комплект поставки **СУЛ**:
- Руководство по эксплуатации СУЛ СОЮЗ 2.0, **АБРМ.484400.10 РЭ**;
- Инструкция по программированию СУЛ СОЮЗ 2.0, **АБРМ.484400.10 ИП**;
- Инструкция по монтажу, пуску, регулированию и обкатке изделия **АБРМ.484400.10 ИМ**;
- Программа и методика испытаний **АБРМ.484400.10 ПМ (Общая)**;
- Схемы электрические принципиальные **АБРМ.484400.10 Э3**;
- Схемы соединений (монтажные) **АБРМ.484400.10 Э4**;
- <span id="page-4-1"></span>Перечень элементов **СУЛ АБРМ.484400.10 ПЭ3**.

#### $\overline{2}$ **Список принятых обозначений и сокращений**

- ГД ─ Главный двигатель;
- ПЧ ─ Преобразователь частоты.

#### <span id="page-5-0"></span> $\overline{\mathbf{3}}$ **Монтаж частотного преобразователя**

Для монтажа оборудования в **МП** следует дополнительно руководствоваться, см. инструкция по монтажу, пуску, регулированию и обкатке изделия **АБРМ.484400.10 ИМ.**

Для уменьшения влияния помех на электронные модули и узлы **СУЛ** рекомендуется располагать узлы **СУЛ** в **МП** в последовательности указанной на **[Рисунок](#page-5-1) 1**

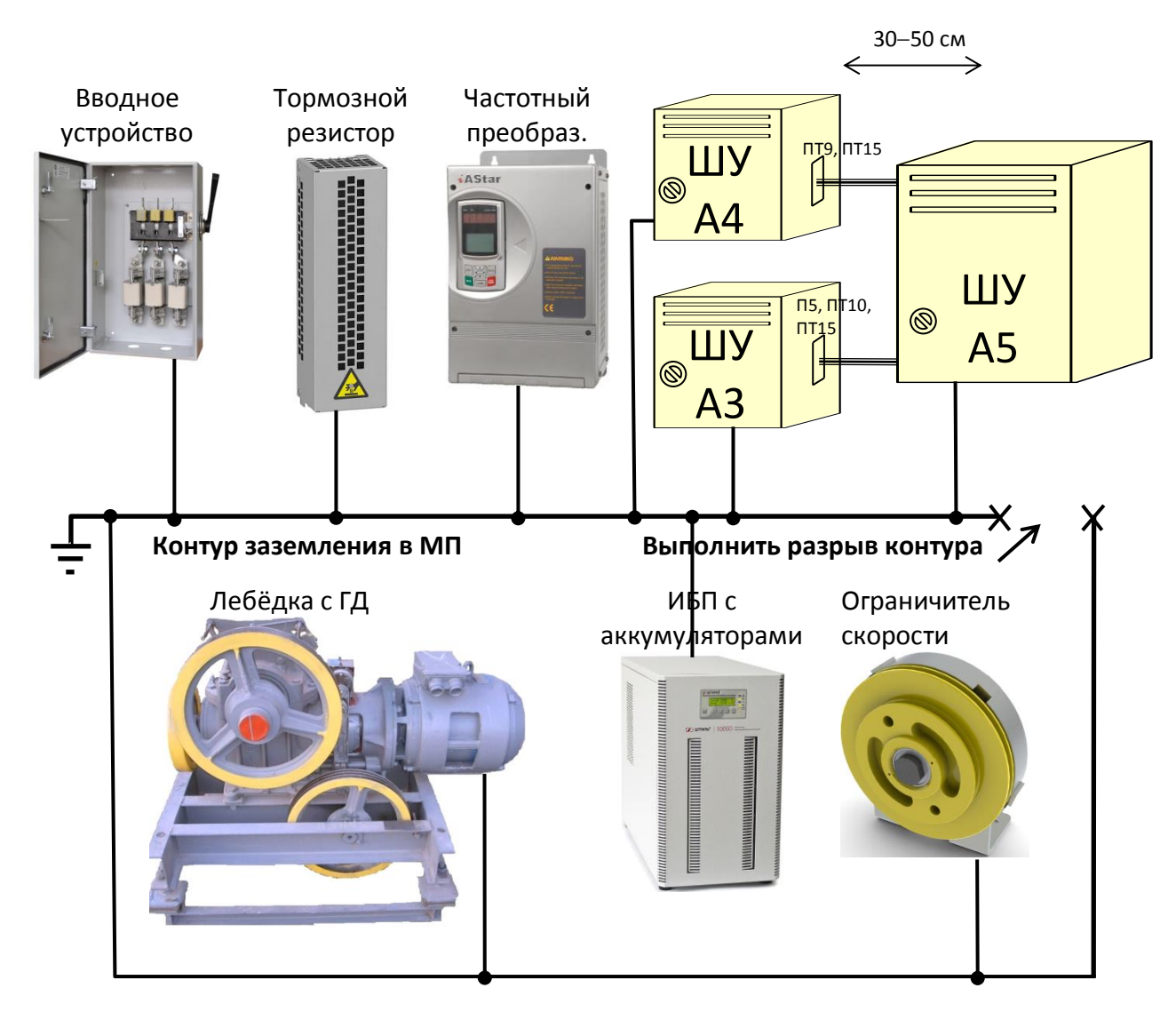

# **Рисунок 1** Рекомендуемое расположение узлов в МП

<span id="page-5-1"></span>При данном размещении уровень помех, наводимый на шкаф "Сигнал" минимален.

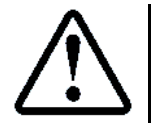

Расположение силового и сигнального шкафов относительно друг друга всегда должно сохраняться для удобства соединения жгутами **П5**, **ПТ9**, **ПТ10**, **ПТ15**

При расположении вводного устройства справа, размещение тормозного резистора, **ПЧ**, **ШУ А4**, **ШУ А5** должно быть сохранено в соответствии с **[Рисунок](#page-5-1) 1**

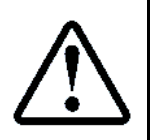

Общей рекомендацией является заземление **ШУ А5** "Сигнальный" в конце шины заземления **PE** с целью минимизации сквозных токов, протекающих по шине. Если шина заземления в **МП** соединена по периметру, то рядом с точкой заземления **ШУ А5**

"Сигнальный" необходимо выполнить разрыв контура

**ПЧ** имеет 2 подвеса, необходимые для крепления ПЧ к стене. Для крепления ПЧ к стене рекомендуется использовать 2 анкер болта М8х80, или М10х80.

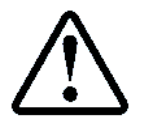

Выполнить монтаж **ПЧ** слева от **ШУ А4**, см. **[Рисунок](#page-5-1) 1**

Выполнить заземление **ПЧ** на контур заземления в **МП**

#### <span id="page-6-0"></span>4 **Комплект подключения**

Для подключения **ПЧ** к **СУЛ** и внешним узлам следует использовать набор жгутов, входящий в комплект поставки **СУЛ**, см. Перечень элементов **СУЛ АБРМ.484400.10 ПЭ3**, абзац: Жгуты **МП**.

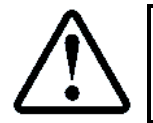

В случае отсутствия монтажного комплекта, либо необходимости большей длины соединительных жгутов, возможно самостоятельное изготовление либо удлинение соединительных жгутов, используя тип кабеля, указанный в **ПЭ3**

Необходимые жгуты для подключения, см. **[Таблица](#page-6-2) 1**.

<span id="page-6-2"></span><span id="page-6-1"></span>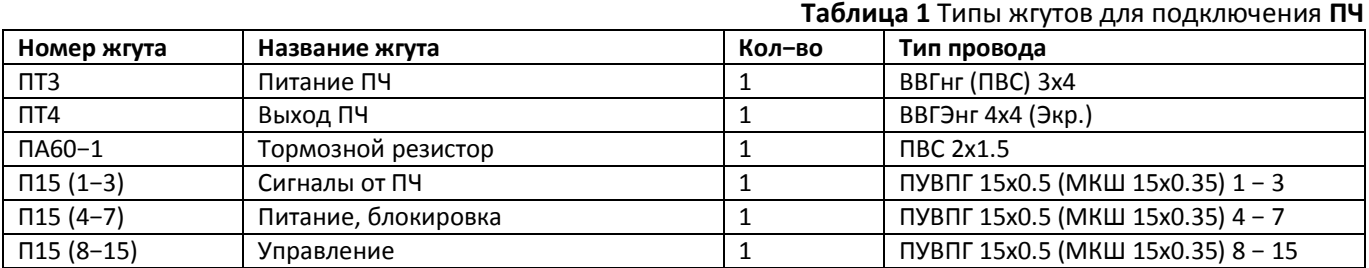

#### 5 **Подключение силовых цепей**

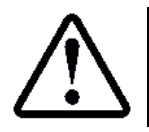

#### Для подключения силовых цепей **ПЧ AS620 AS320** следует использовать схему **АБРМ.484400.10 Э4, лист 9Е**

Вид силового клиника, расположенного в нижней части частотного преобразователя, и подключение силовых цепей показан на **[Рисунок](#page-7-0) 2.** 

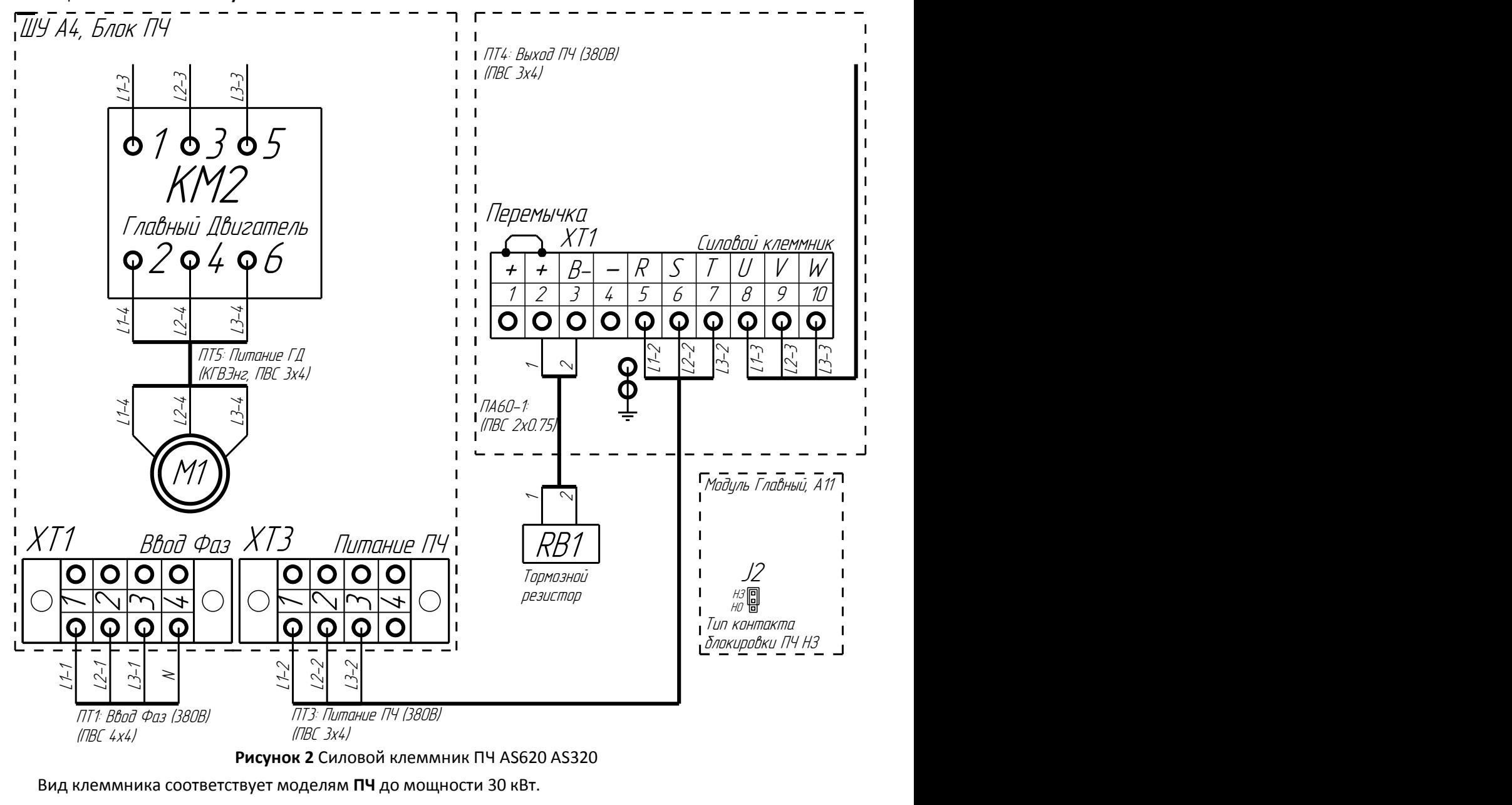

<span id="page-7-0"></span>

Расположение разъёмов **ШУ А4** см. схемы **Э4, лист 3Б** 

Жгут **ПТ3, ПТ4, ПА60−1** необходимо подключить в соответствии с маркировкой.

#### <span id="page-8-0"></span>6 **Подключение сигнальных цепей**

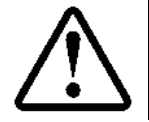

#### Для подключения сигнальных цепей **ПЧ AS620 STEP** следует использовать схему **АБРМ.484400.10 Э4, лист 9Е2**

Вид сигнальных клеммников, расположенных на модуле частотного преобразователя, и подключение сигнальных цепей показано на **[Рисунок](#page-8-1) 3.**

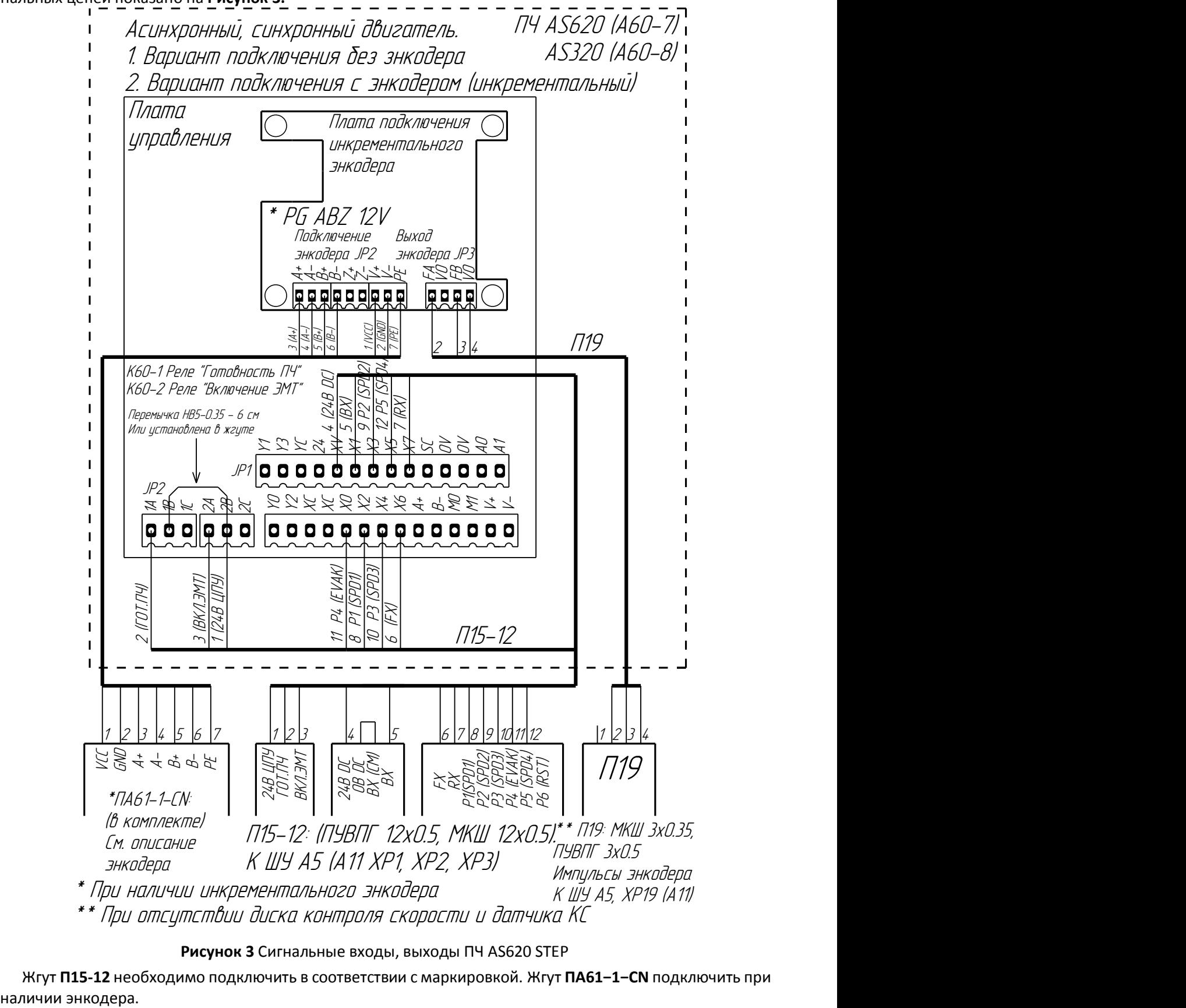

**Рисунок 3** Сигнальные входы, выходы ПЧ AS620 STEP

<span id="page-8-1"></span>Жгут **П15-12** необходимо подключить в соответствии с маркировкой. Жгут **ПА61−1−CN** подключить при

#### <span id="page-9-0"></span> $\overline{\mathbf{z}}$ **Подключение плат управления энкодером**

При наличии энкодера на валу асинхронного двигателя, возможно его использование с целью более качественного управления лифтом. Работа с синхронным двигателем требует обязательного наличия энкодера. В зависимости от типа энкодера, используются разные платы.

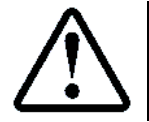

Плата устанавливается в корпус ПЧ и подключается к шлейфу

### <span id="page-9-1"></span>**Плата ABZ 12V PG. Модель AS.T025**

Используется для подключения инкрементальных энкодеров с напряжением питания 12В, см. **[Рисунок](#page-9-4) 4**. Выход энкодера: открытый коллектор, двухтактный. Устанавливается на асинхронных и синхронных двигателях. Так же подходит для питания энкодеров с напряжение +15В.

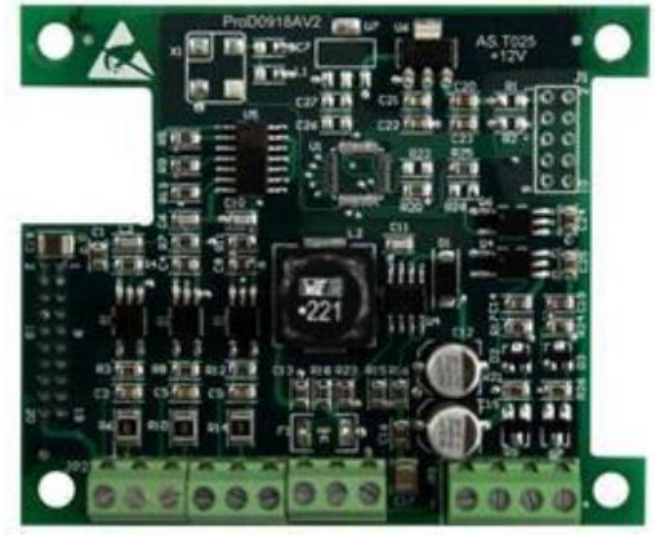

**Рисунок 4** Плата PG ABZ 12V. Модель AS.T025

<span id="page-9-4"></span>В **[Таблица](#page-9-5) 2** приводиться описание разъёмов платы.

<span id="page-9-5"></span>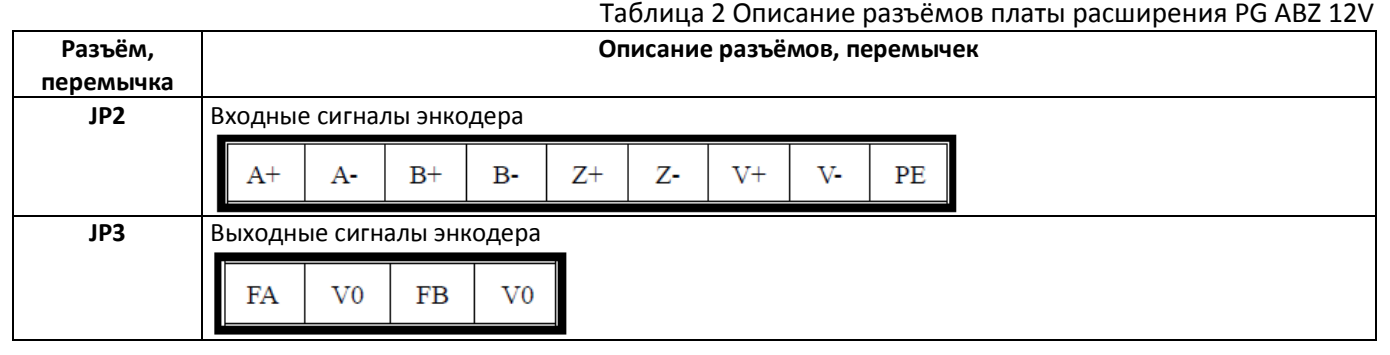

Параметры энкодера необходимо установить, см. абзац **[9.11](#page-20-2) [Параметры группы](#page-20-2) P09 (Другие функции)**

### <span id="page-9-2"></span>**Плата ABZ 5V PG. Модель AS.T041**

См. абзац **[7.1](#page-9-1) Плата ABZ 12V PG. [Модель](#page-9-1) AS.T025**

### <span id="page-9-3"></span>**Плата SIN/COS PG. Модель AS.T024, AS.L06/H**

Используется для подключения абсолютных энкодеров, см. **[Рисунок](#page-10-1) 5**. Интерфейс энкодера: Дифференциальный, SIN/COS. Устанавливается на синхронных двигателях.

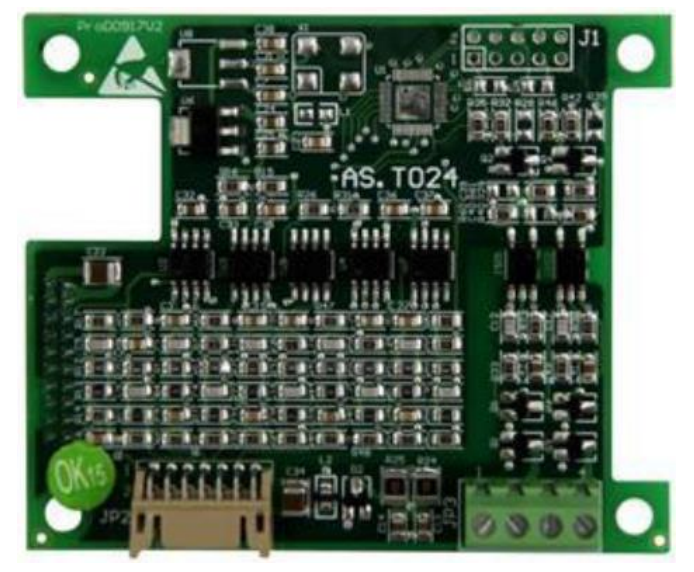

**Рисунок 5** Плата PG SIN/COS. Модель AS.T024, AS.L06/H

<span id="page-10-1"></span>В **[Таблица](#page-10-2) 3** приводиться описание разъёмов платы.

<span id="page-10-2"></span>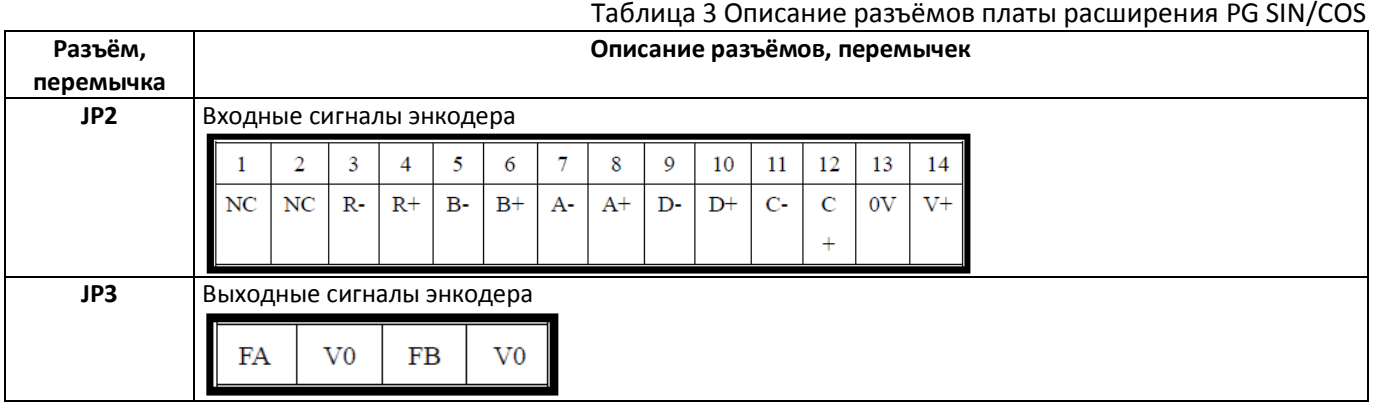

Параметры энкодера необходимо установить, см. абзац **[9.11](#page-20-2) [Параметры группы](#page-20-2) P09 (Другие функции)**

### **Плата Endat PG. Модель AS.L06/L**

<span id="page-10-0"></span>Используется для подключения абсолютных энкодеров, см. **[Рисунок](#page-10-3) 6**. Интерфейс энкодера: Endat. Устанавливается на синхронных двигателях.

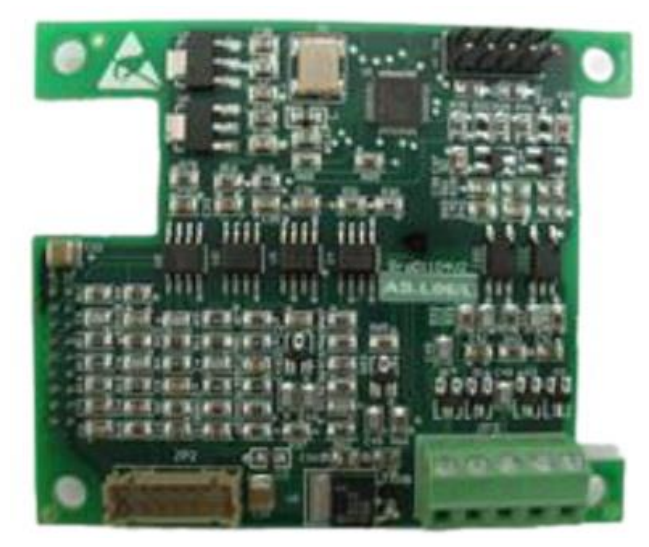

**Рисунок 6** Плата PG Endat . Модель AS.L06/L

<span id="page-10-3"></span>В [Таблица](#page-10-4) 4 приводиться описание разъёмов платы.

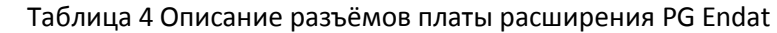

<span id="page-10-4"></span>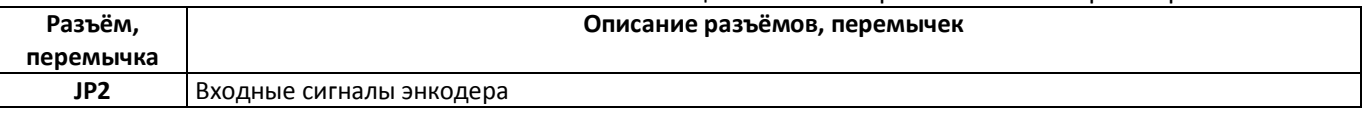

Инструкция по программированию ПЧ iAStar AS620, AS320 Версия 2311 Страница 11 Страница 11

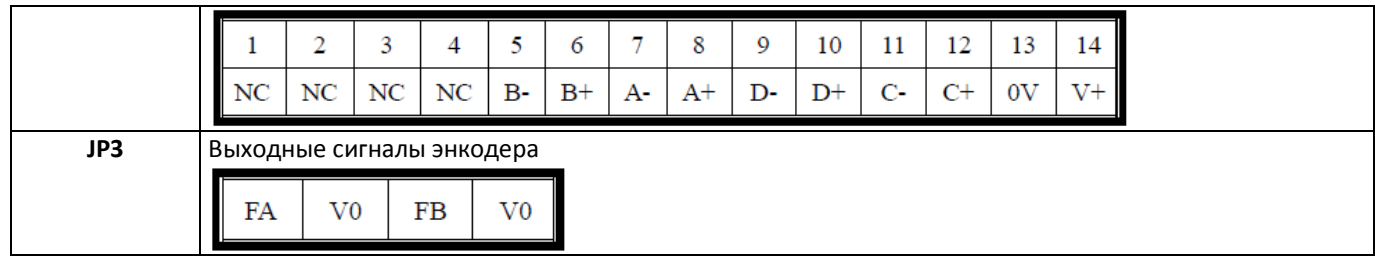

<span id="page-11-0"></span>Параметры энкодера необходимо установить, см. абзац **[9.11](#page-20-2) [Параметры группы](#page-20-2) P09 (Другие функции)**

#### **Использование выходов плат расширения, как источника импульсов**

При наличии платы расширения, выходные импульсы платы могут быть использованы в качестве импульсов движения. При этом нет необходимости в использовании датчика контроля скорости A66-2-K и диска контроля скорости A66-60.

Используются 2 выходных канала FA, FB, с целью фактического определения направления движения.

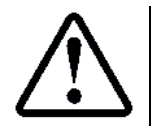

Подключение выходных импульсов к СУЛ выполнять**, см. схемы Э4, лист 9Е2**

Для уменьшения частоты выходных импульсов необходимо установить коэффициент деления. **Параметр P09.36**.

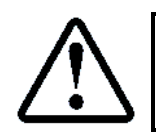

Коэффициент деления необходимо задавать **32, 64, 128** Тогда частота входных импульсов будет меньше и возможна более узкая полоса входного фильтра

В настройки СУЛ необходимо установить фактическое значение количества импульсов, поступающих на СУЛ, исходя из значемй делителя.

**Например:** При использовании значения 32 и использовании инкрементального энкодера с числом импульсов на оборот 1024, выходное количество импульсов после делителя, будет соответствовать значению 1024/32 = 32. Это значение необходимо установить в настройки СУЛ:

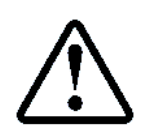

 $\mathsf{П.6.10.1.1.3}$  НАСТРОЙКИ → МОДУЛЬ СКОРОСТИ → НАСТРОЙКИ ОБЩИЕ → Тип датчика КС → Кол-во Имп.Энкод **32**

Плата энкодера должна поддерживать функцию деления выходной частоты. В зависимости от типа энкодерных плат, некоторые могут не поддерживать данную функцию и выходы импульсов идут без деления.

В этом случае необходимо использование внешнего модуля деления выходной частоты **АБРМ 402161.02**. Данный модуль имеет 2 входных канала для импульсов, поступающих от ПЧ, и 2 выходных умощнённых канала. Модуль имеет фиксированный коэффициент деления 32.

#### <span id="page-11-1"></span>8 **Установка типа сигнала блокировки ПЧ**

Блокировка **ПЧ** происходит при размыкании управляющих контактов. В нормальном состоянии контакт нормально замкнут (НЗ)

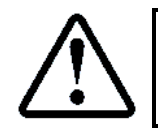

На модуле Главный (А11), необходимо установить перемычку J2 в положение "НЗ" (верхнее положение перемычки)

> Блокировка при замыкании контакта. Сигнал: 5 (BX)

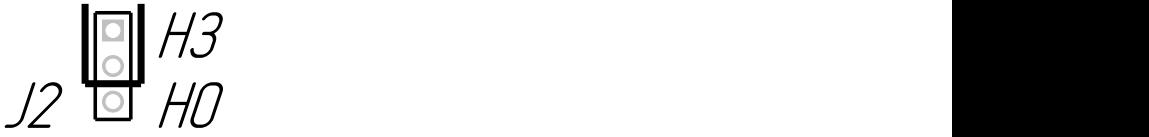

Рисунок 7 Модуль А11. Верхнее положение перемычки J2 для блокировки **ПЧ**

#### <span id="page-12-0"></span>9 **Установка параметров**

Для правильно работы **ПЧ** предварительно необходимо выполнить правильную установку параметров в **ПЧ**. Установка параметров осуществляется с помощью клавиатуры ввода, расположенной на ПЧ.

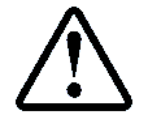

Инструкция по пользованию клавиатурой **ПЧ** приводиться в документации, поставляемой с **ПЧ**. Также в данной инструкции приводиться подробное описание всех программируемых параметров **ПЧ**

ПЧ имеет возможность управления различными типами двигателей, как с энкодером, так и без него. Большинство параметров в таблицах одинаковы для различных типов управления. Если какой-то параметр применяется только для конкретного двигателя, то над параметром будет указание вида управления:

**OLV**. Управление асинхронным двигателем при отсутствии энкодера;

<span id="page-12-1"></span>**FOC**. Управление синхронным, асинхронным двигателем при наличии энкодера.

#### **Сброс параметров по умолчанию**

Поставляемый **ПЧ** может изначально иметь сброшенные или не верные настройки. Перед началом программирования рекомендуется сбросить все настройки по умолчанию.

Сброс параметров осуществляется через специальное меню ПЧ **4. Работа с параметрами**

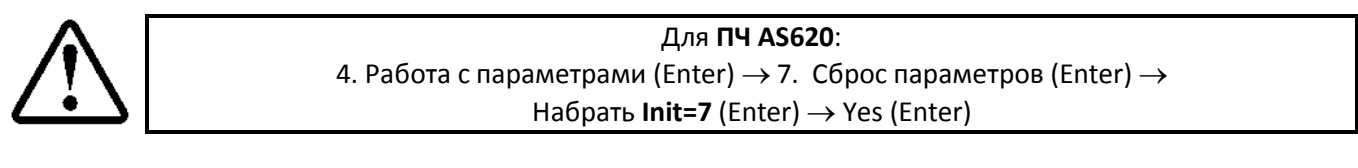

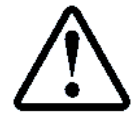

<span id="page-12-3"></span>Для **ПЧ AS320**: 4. Работа с параметрами (Enter)  $\rightarrow$  7. Сброс параметров (Enter)  $\rightarrow$ Набрать **Init=7** (Enter) 1234 (Enter)

После сброса параметров необходимо выключить питание **ПЧ**, дождаться выключения индикации на дисплее цифрового пульта. Через 5−10 секунд питание необходимо включить снова.

### <span id="page-12-2"></span>**Параметры группы P00 (Основные параметры)**

Параметры группы P00 необходимо установить, см. **[Таблица](#page-12-3) 5**

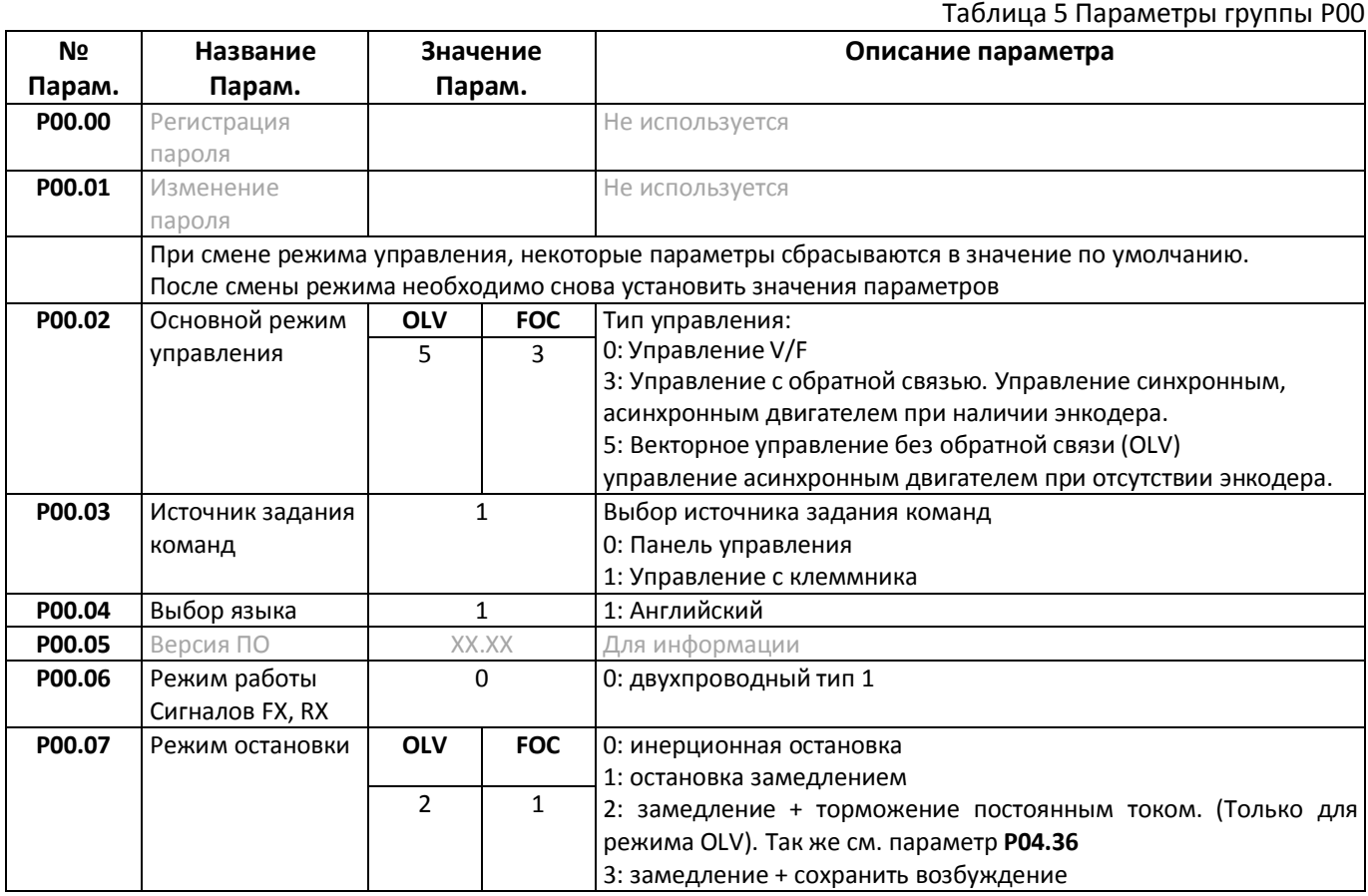

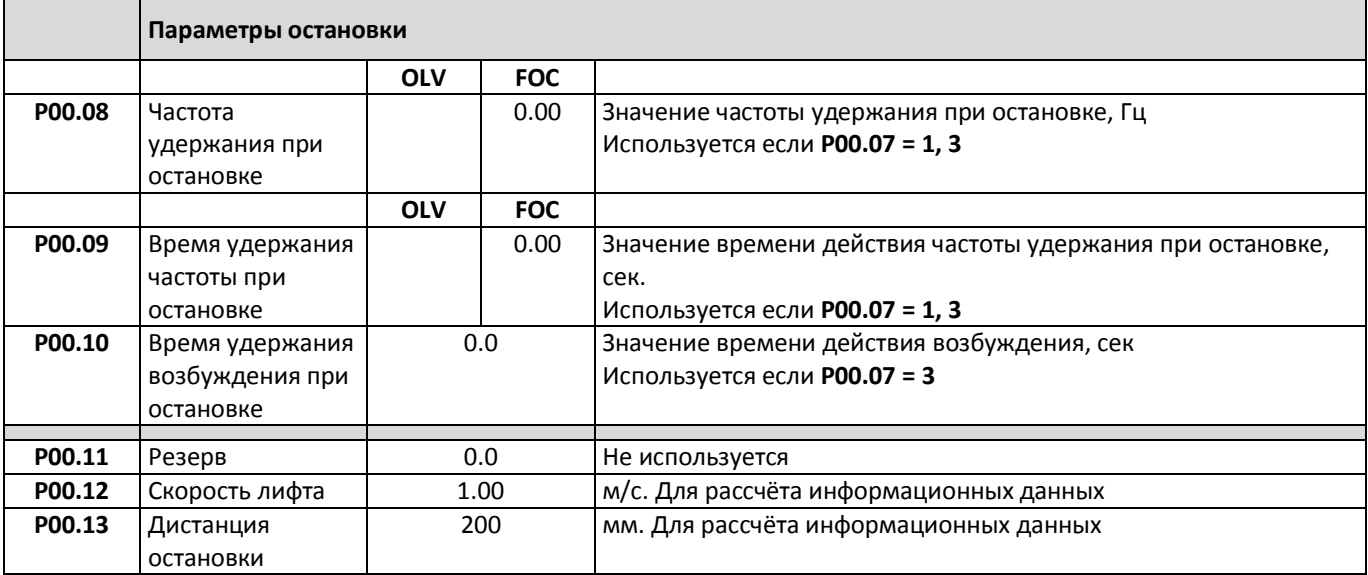

# <span id="page-13-2"></span><span id="page-13-0"></span>**Параметры группы P01 (Параметры двигателя, энкодера)**

Параметры группы P01 необходимо установить, см. **[Таблица](#page-13-1) 6**

<span id="page-13-1"></span>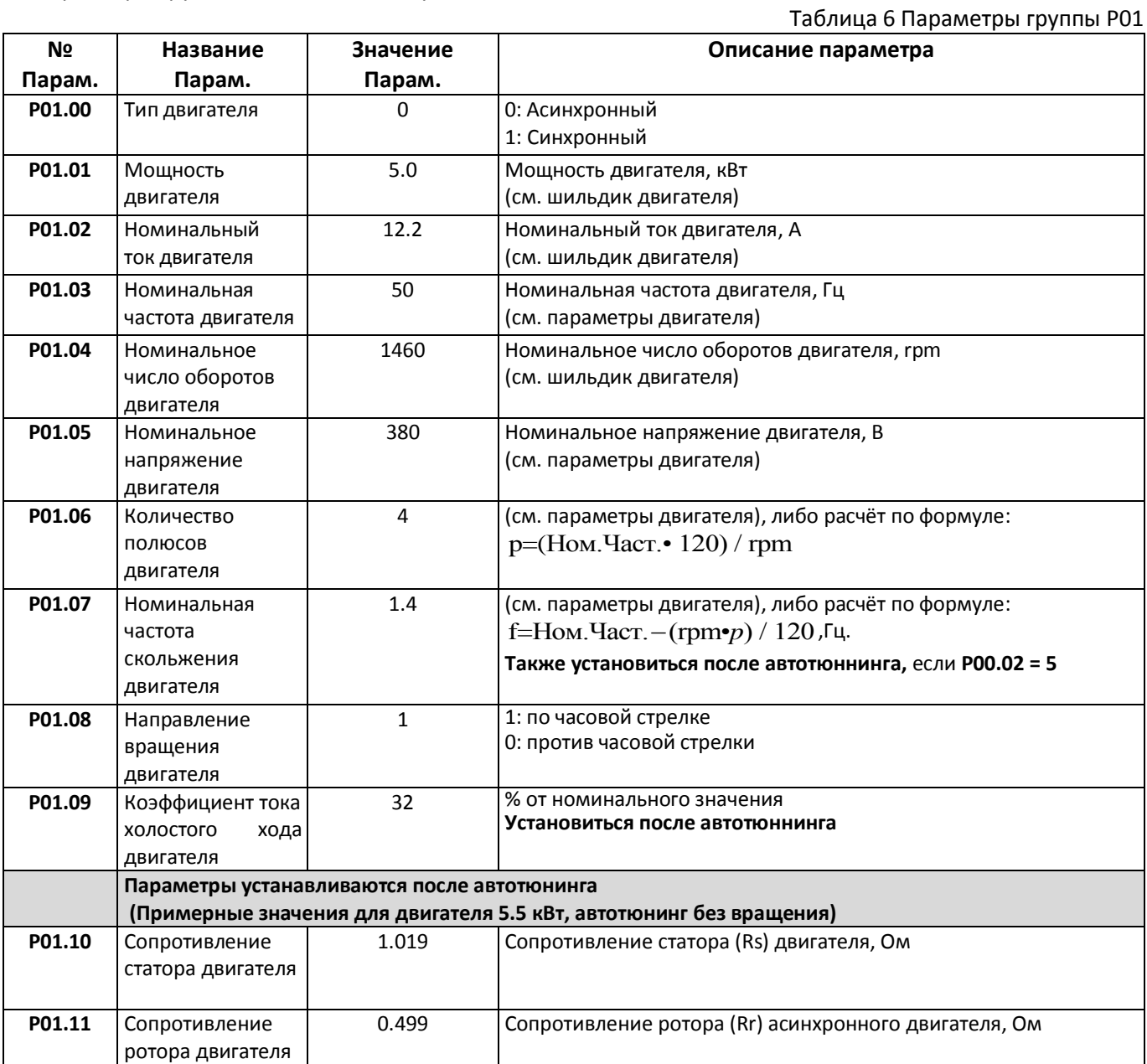

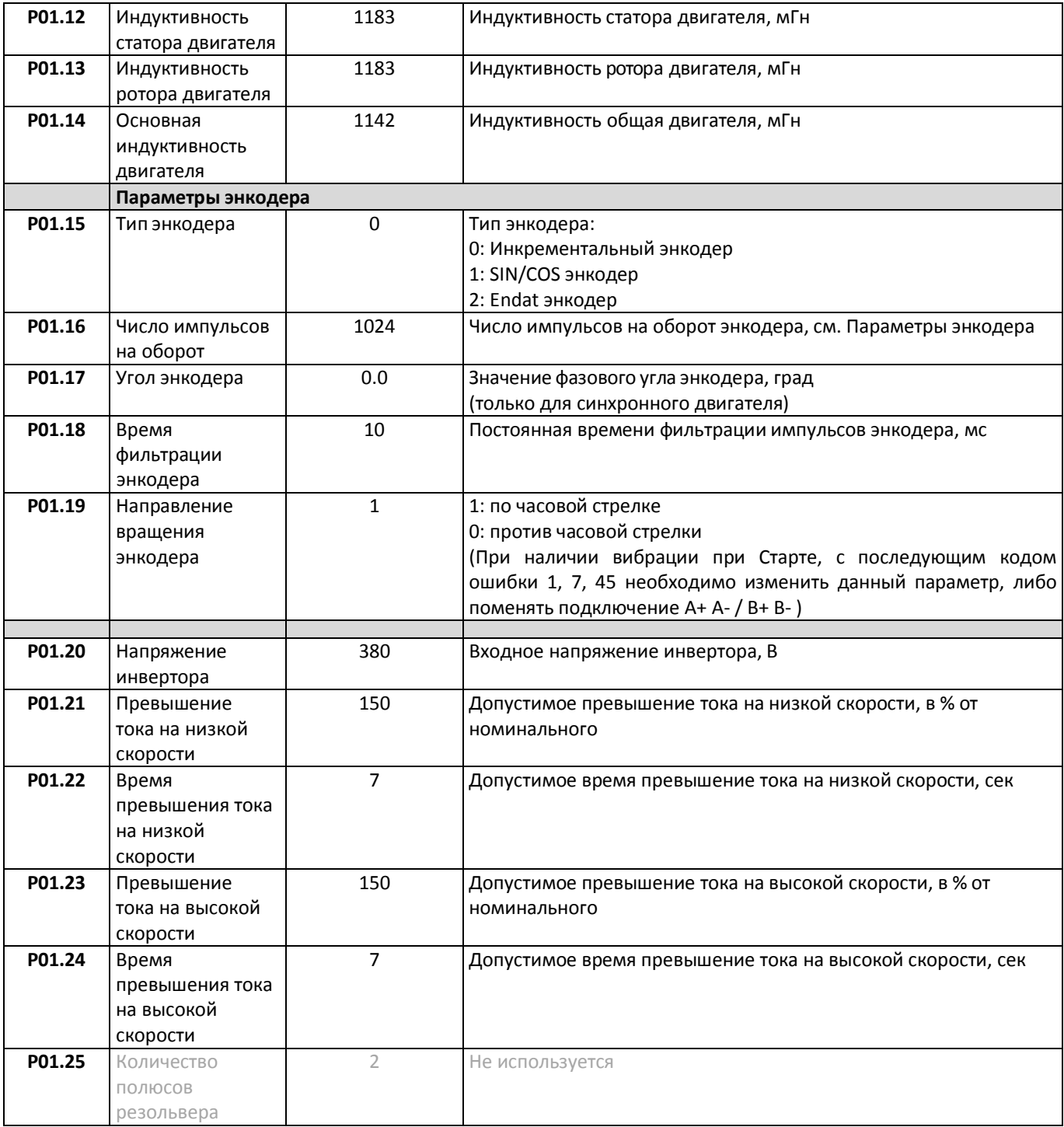

# <span id="page-14-0"></span>**Параметры группы P02 (ПИД регулятор, параметры пуска/остановки)**

Параметры группы P02 необходимо установить, см. **[Таблица](#page-14-1) 7**

# Таблица 7 Параметры группы P02

<span id="page-14-1"></span>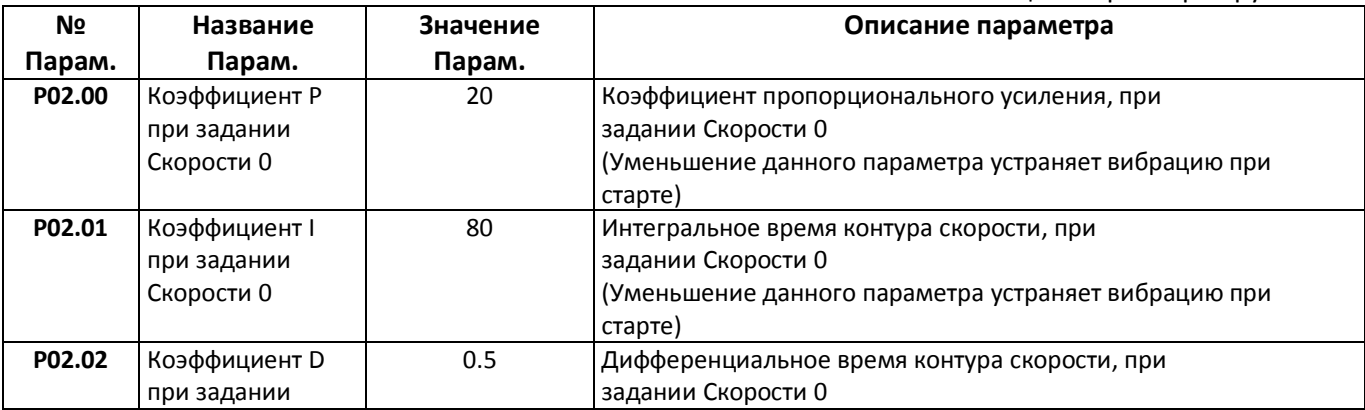

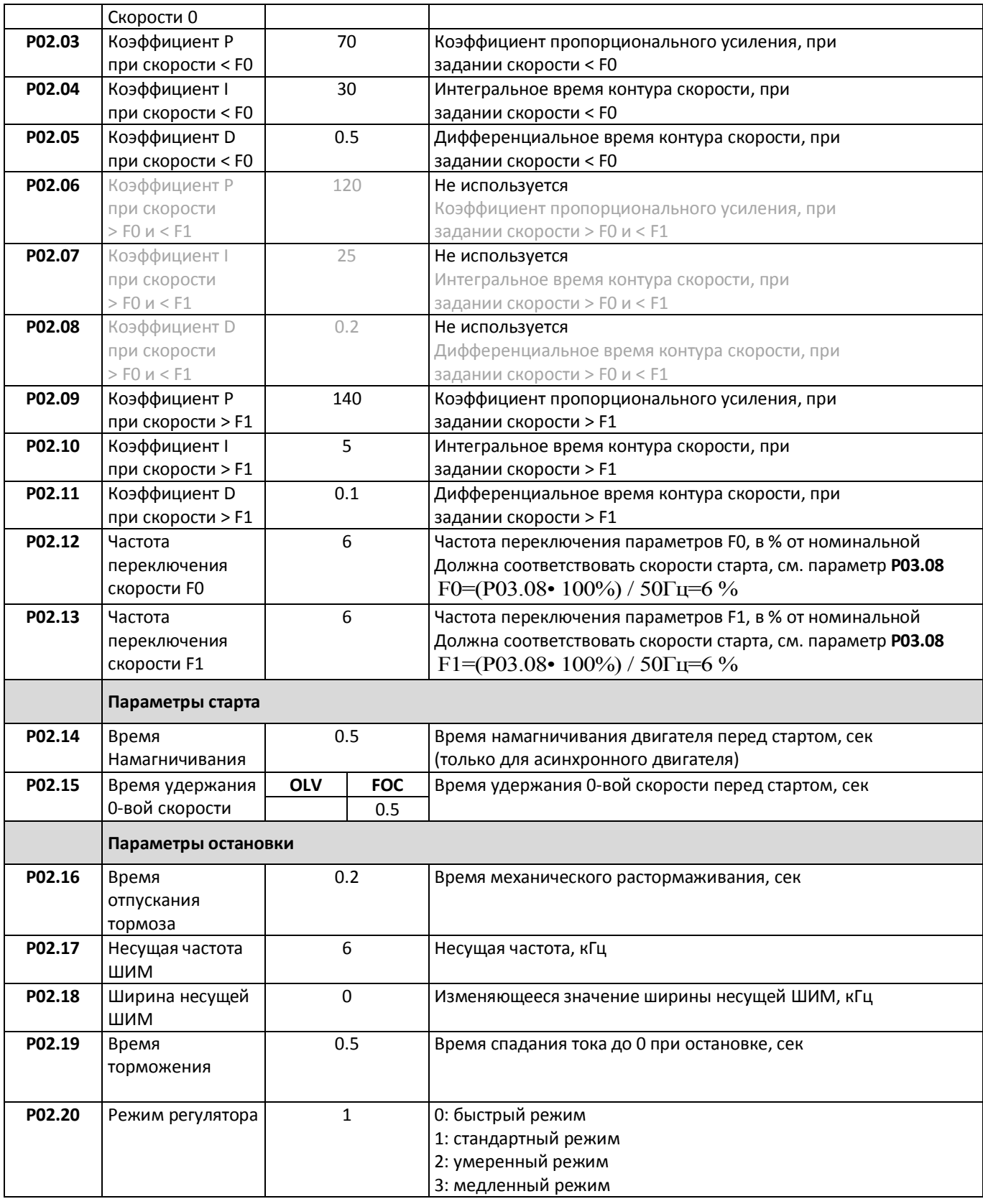

# <span id="page-15-0"></span>**Параметры группы P03 (Параметры задания скорости)**

Параметры группы P03 необходимо установить, см. **[Таблица](#page-15-1) 8**

#### Таблица 8 Параметры группы P03

<span id="page-15-1"></span>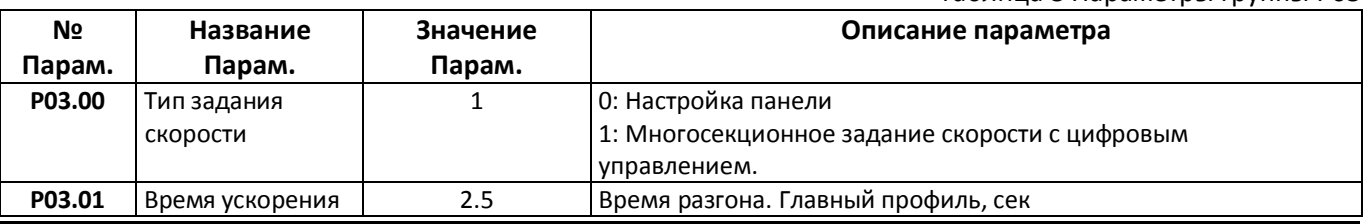

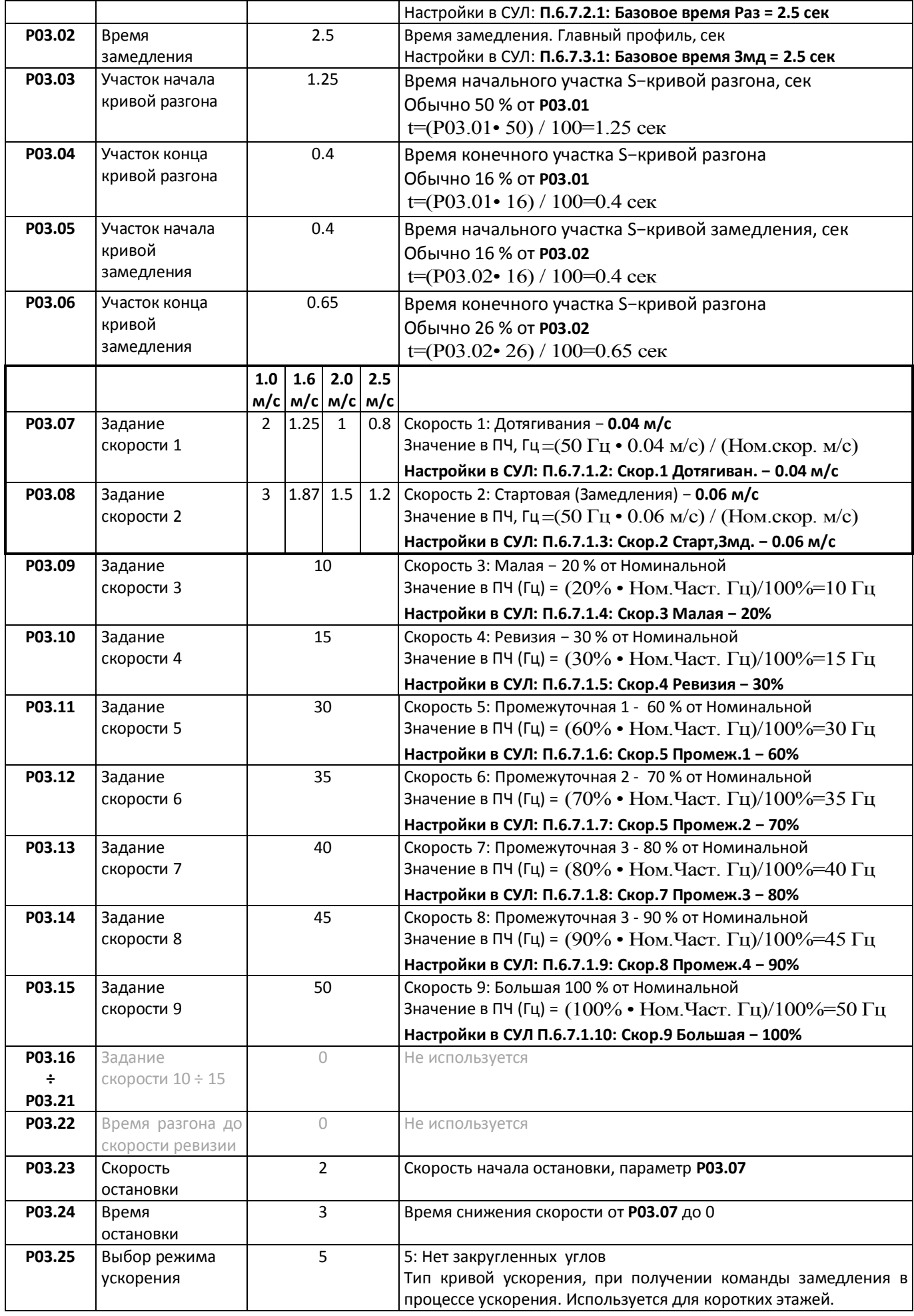

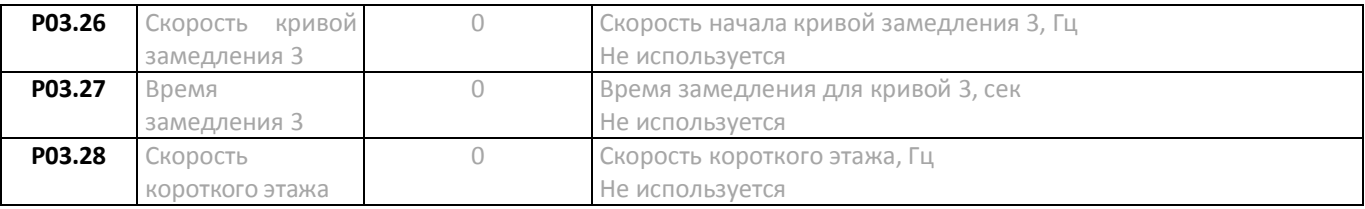

# <span id="page-17-0"></span>**Параметры группы P04 (Параметры крутящего момента, компенсации крутящего момента)**

Параметры группы P04 необходимо установить, см. **[Таблица](#page-17-1) 9**

<span id="page-17-1"></span>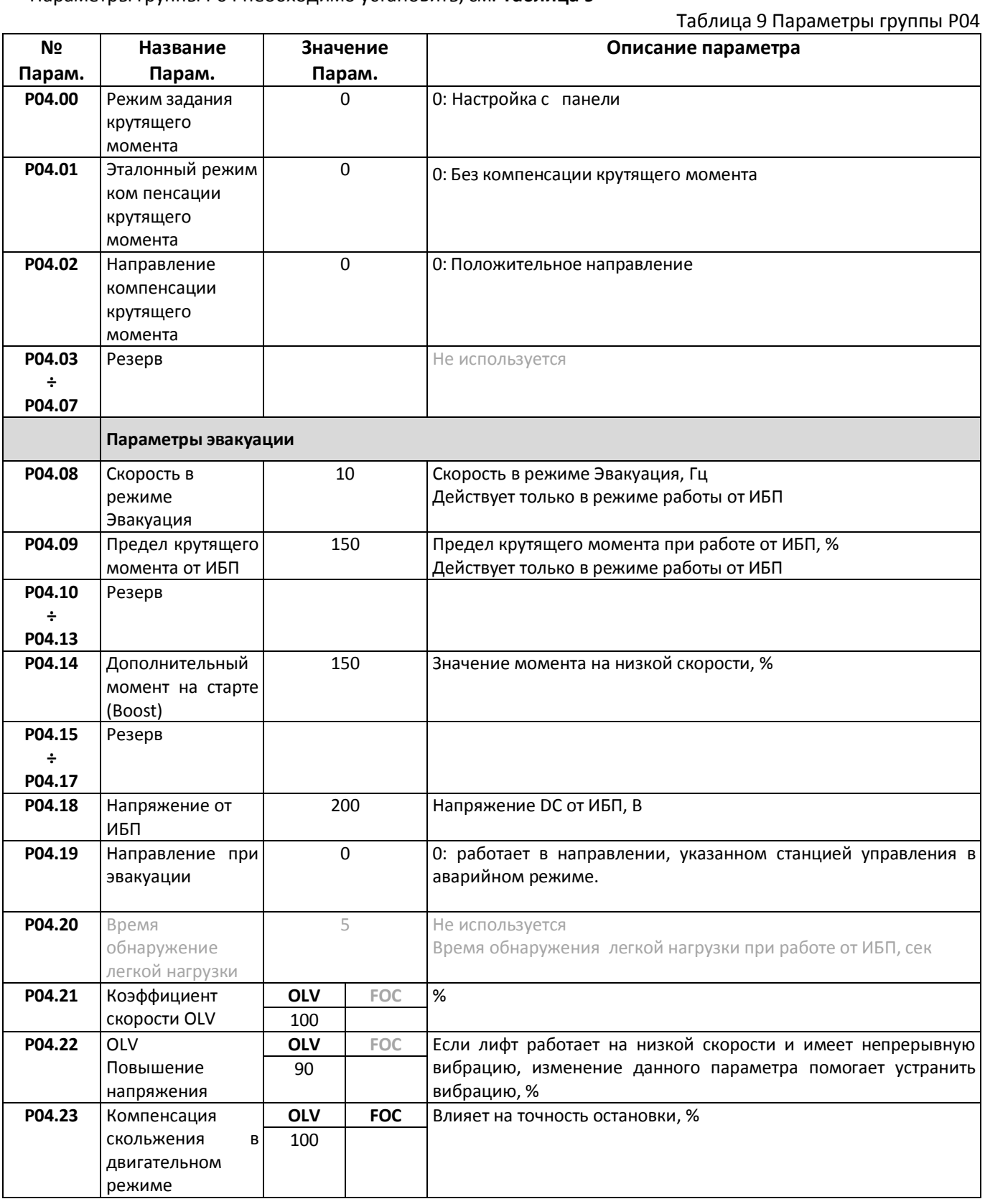

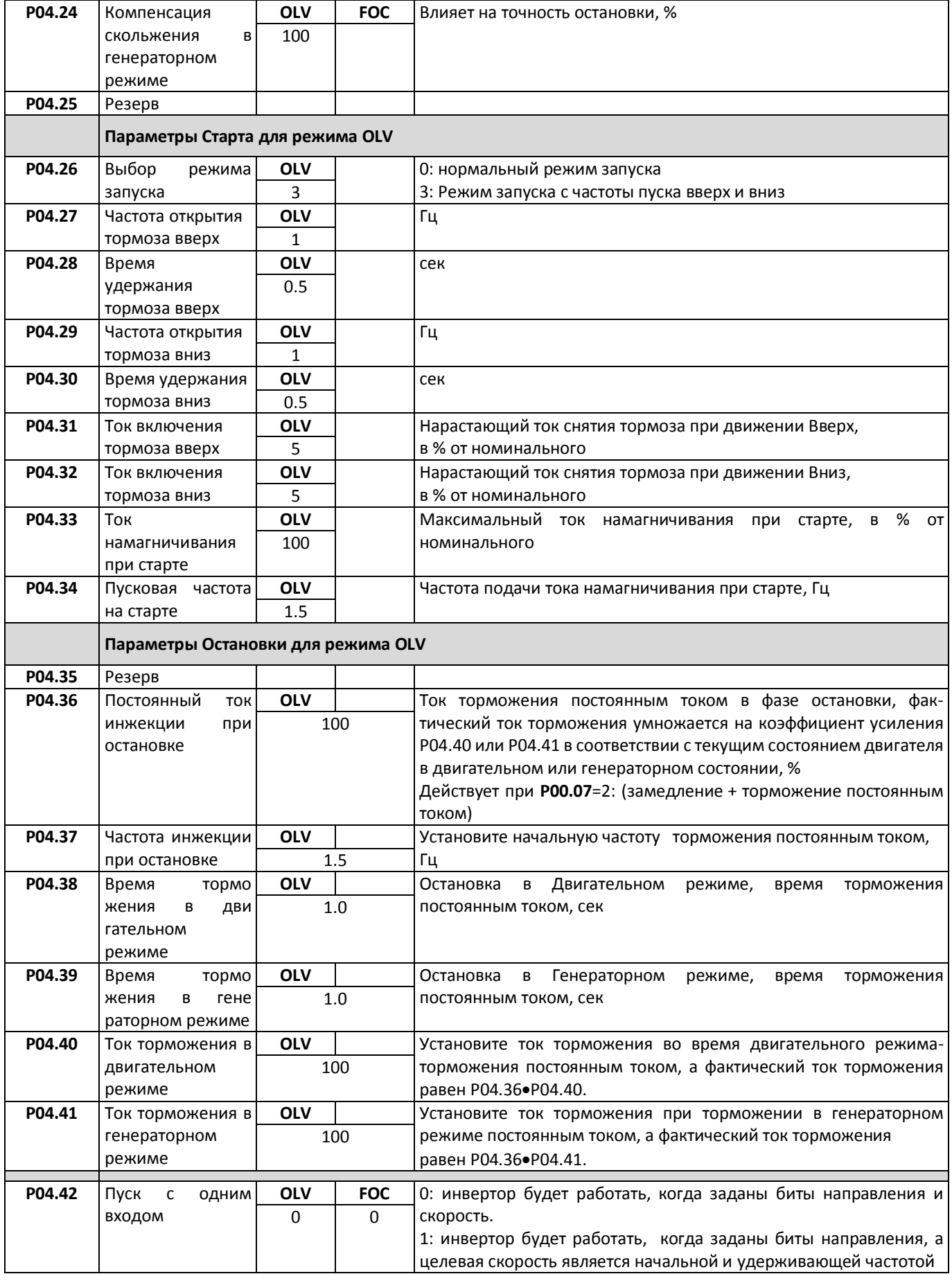

# <span id="page-18-0"></span>**Параметры группы P05 (Параметры входных сигналов)**

<span id="page-18-1"></span>Параметры группы P05 необходимо установить, см. **[Таблица](#page-18-1) 10**

Таблица 10 Параметры группы P05

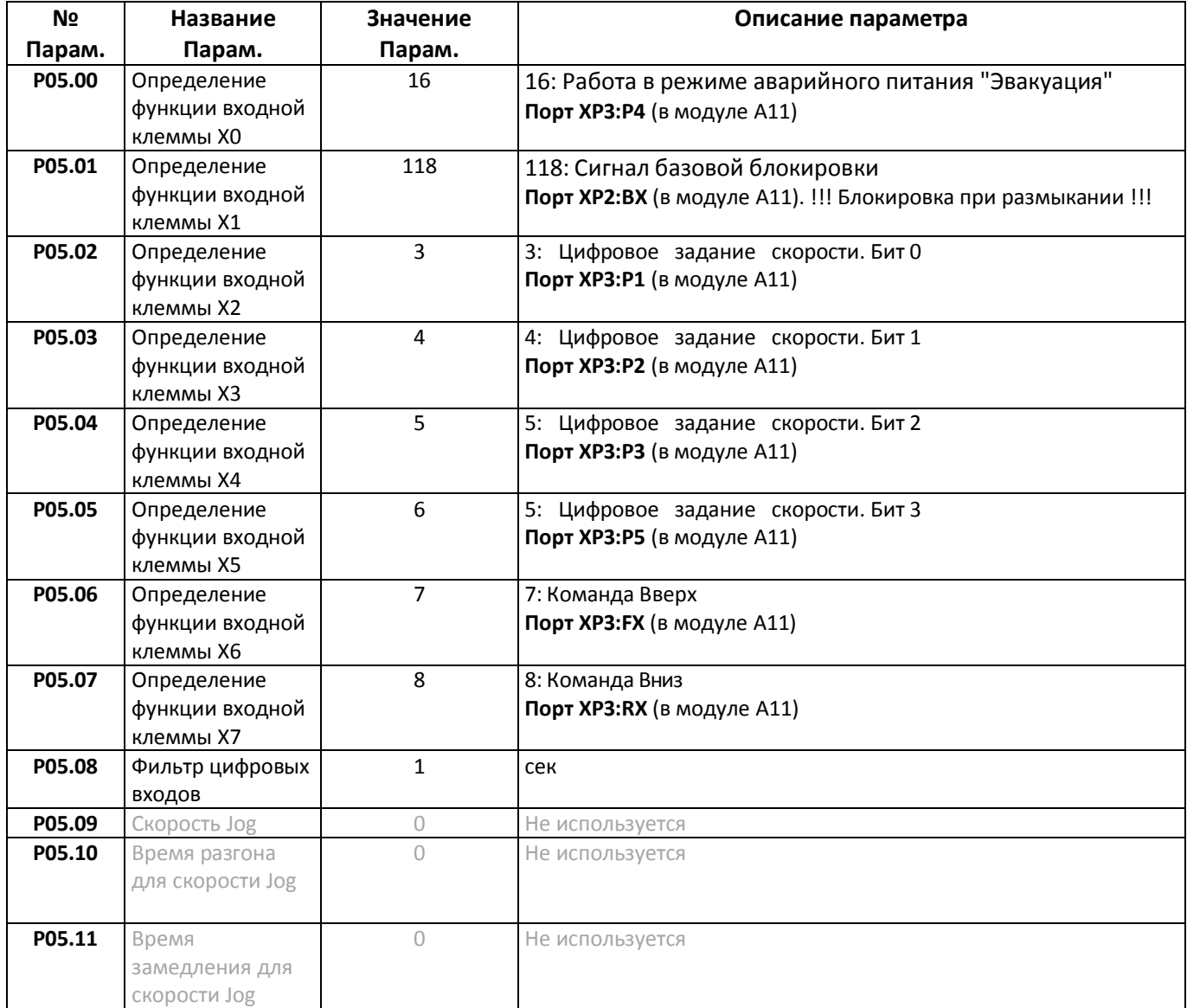

# <span id="page-19-0"></span>**Параметры группы P06 (Параметры выходных сигналов)**

Параметры группы P06 необходимо установить, см. **[Таблица](#page-19-1) 11**

#### Таблица 11 Параметры группы P06

<span id="page-19-1"></span>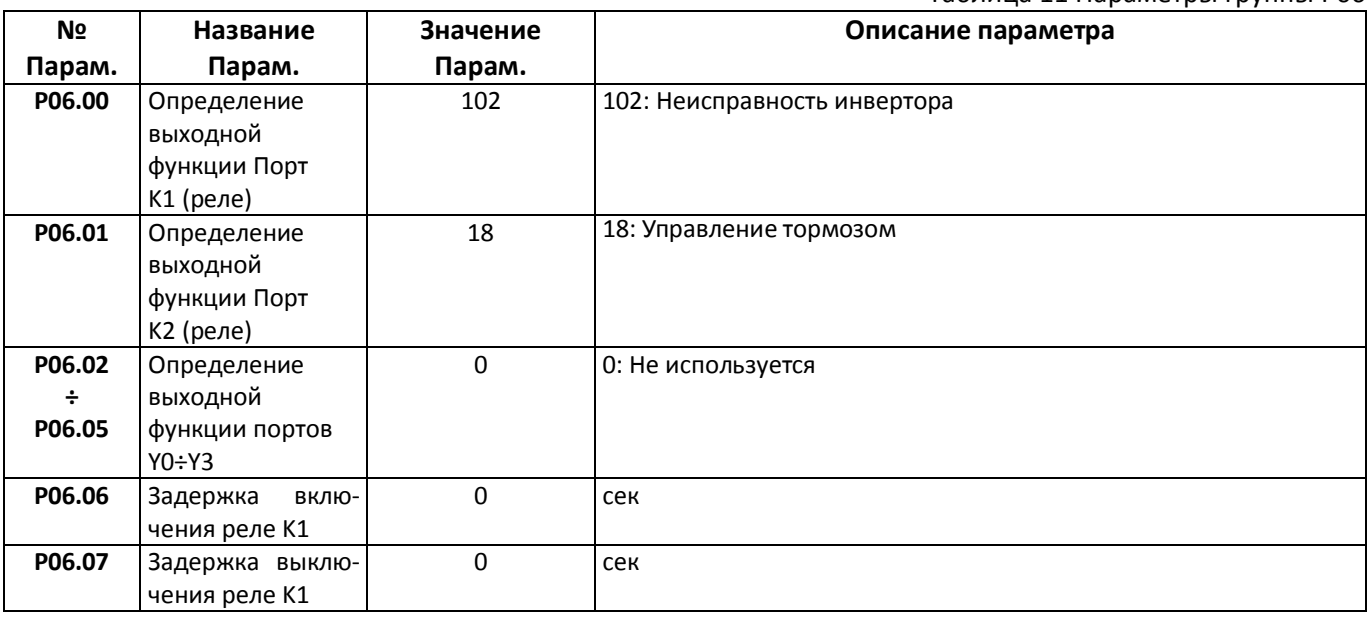

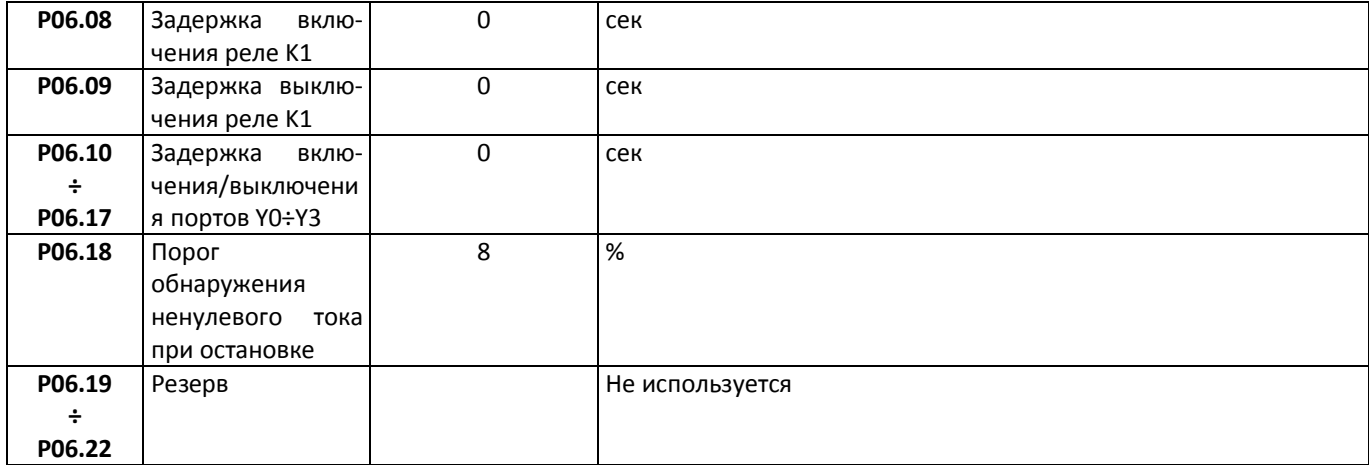

# <span id="page-20-0"></span>**Параметры группы P07 (Параметры аналогового входа)**

Параметры группы P07 не используются

# <span id="page-20-1"></span>**Параметры группы P08 (Параметры аналогового выхода)**

Параметры группы P08 не используются

#### <span id="page-20-2"></span>**Параметры группы P09 (Другие функции)**

Параметры группы P09 необходимо установить, см. **[Таблица](#page-20-3) 12**

<span id="page-20-3"></span>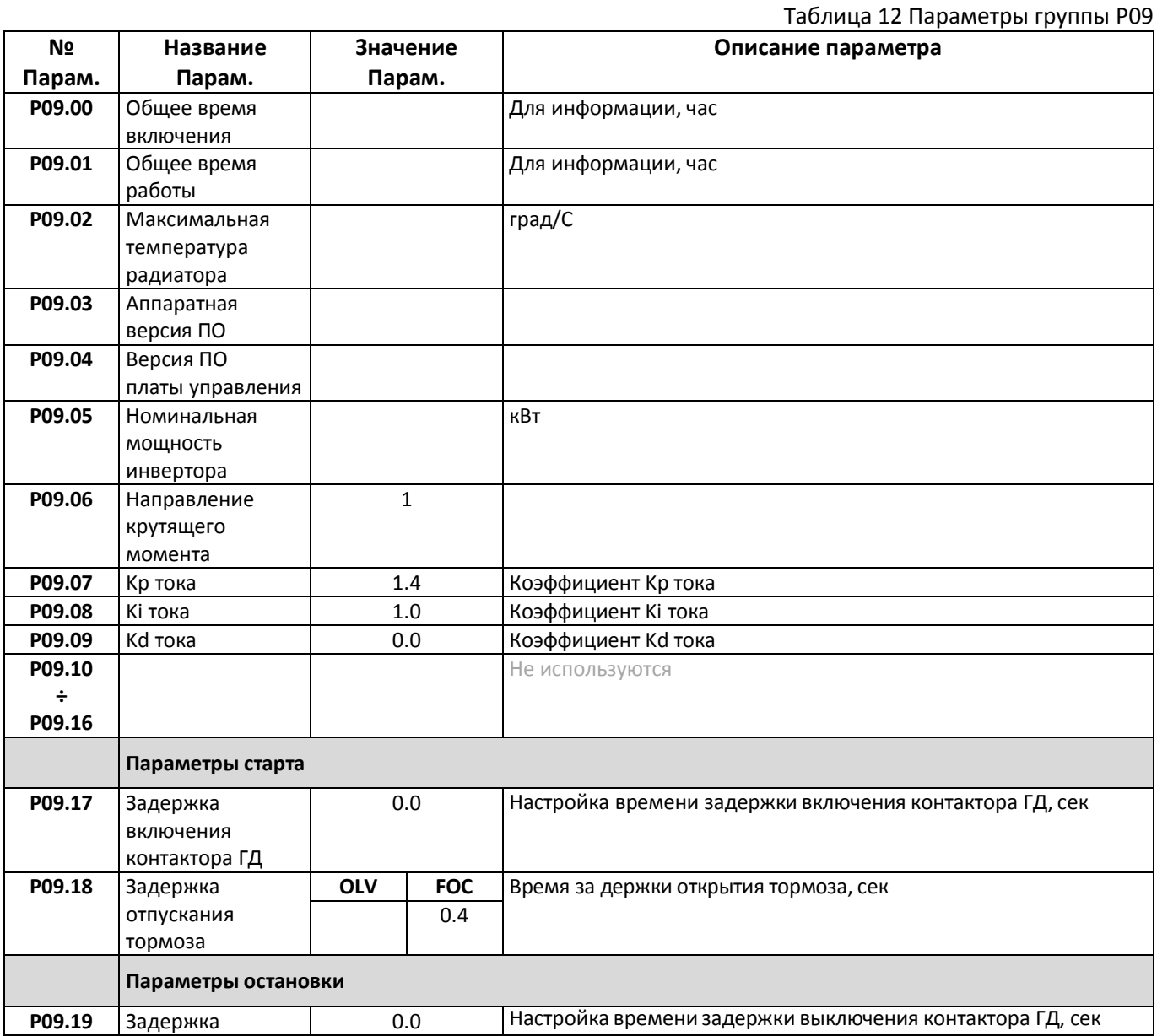

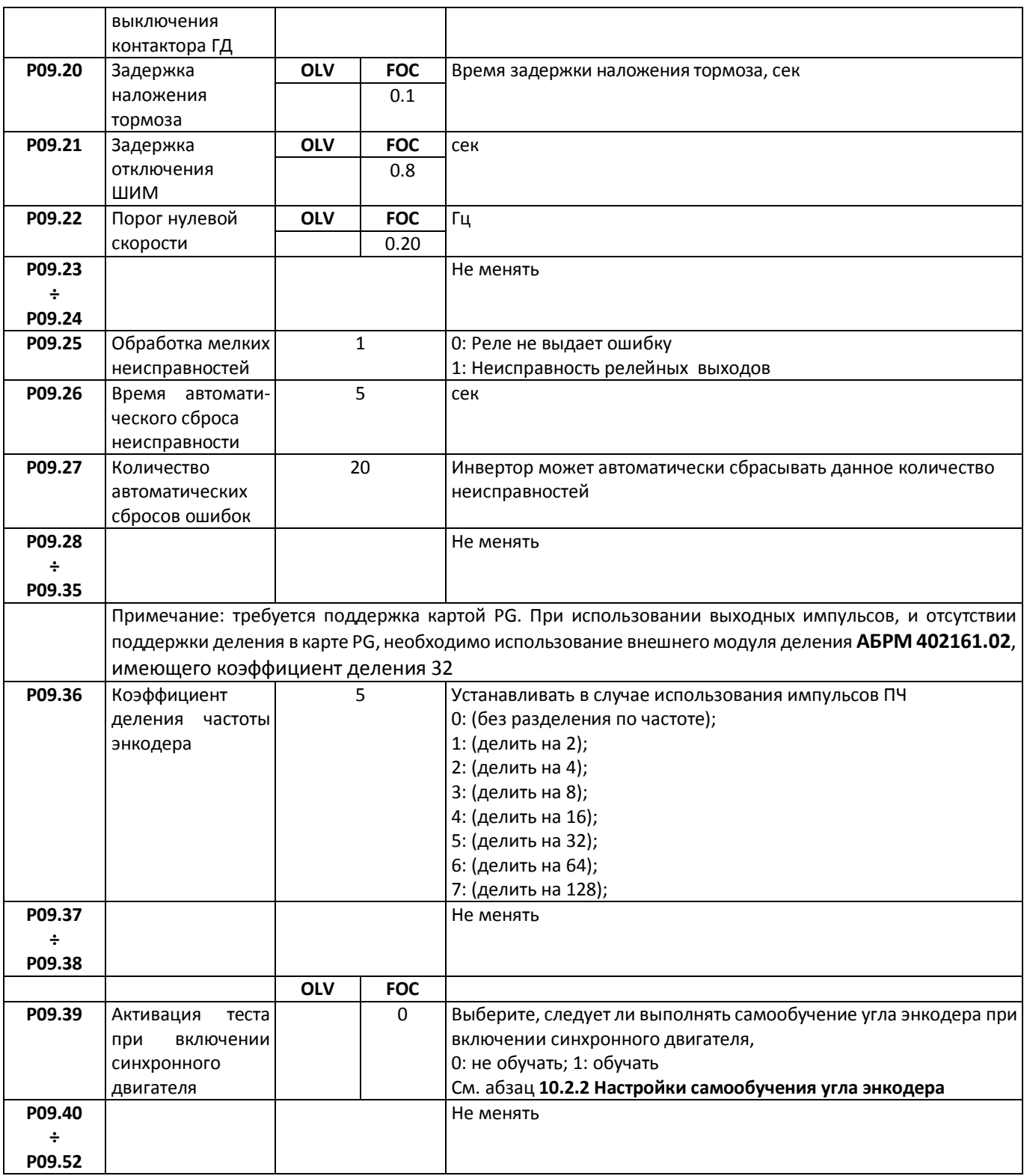

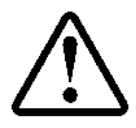

После установки параметров необходимо выключить питание **ПЧ**. Через 5−10 секунд питание необходимо включить снова

## <span id="page-21-0"></span>**Выбор скорости ПЧ в зависимости от состояния портов P1P5**

Команда для ПЧ с целью установки значения скорости формируется с помощью портов управления P1÷P5, модуля А11:XP3.

<span id="page-21-1"></span>Подключение портов РХ модуля А11, выполняется ко входам ПЧ. Комбинация состояний портов определяет значение скорости, см. **[Таблица](#page-21-1) 13**

Таблица 13 Установка скорости ПЧ

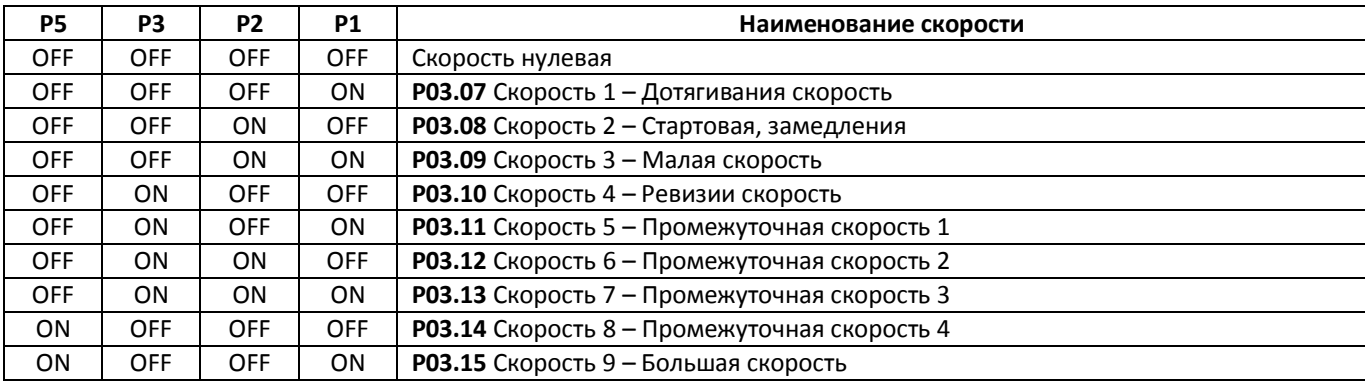

# <span id="page-22-0"></span>**Автотюнинг двигателя**

Для нормальной работы **ПЧ** совместно с **ГД** необходимо выполнить процедуру автотюннинга главного двигателя, в процессе которой **ПЧ** измерит необходимые параметры двигателя для последующей работы.

# <span id="page-22-1"></span>**Общие действия для возможности автотюнинга**

### **Установить режим работы СУЛ**

При выполнении атотюннинга рекомендует ПРР установить в положение УМ1, РЕВ, УМ2

# <span id="page-22-2"></span>**Автотюнинг при неподвижном двигателе**

При наличии смонтированного лифта и присутствии нагрузки на шкиву лебёдки, автотюнниг следует выполнять при неподвижном двигателе.

<span id="page-22-4"></span>Для выполнения автотюнинга необходимо выполнить следующие действия:

### **Подключение контактора ГП (КМ2)**

Для подключения **ГД** к **ПЧ** необходимо замкнуть контактор **КМ2.** Рекомендуется данное действие выполнять через меню "Управление".

Для возможности управления **КМ2** через меню "Управление" необходимо убедиться, что двери кабины, шахты закрыты и вся цепь безопасности собрана.

Светодиод ЦБ на панели индикации должен светиться красным цветом.

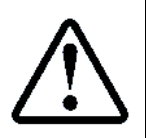

При входе в меню "Управление", реле **К10** "Охрана шахты" размыкается для возможности управления данным реле.

Так как реле **К10** включено в цепь безопасности, то его необходимо также замкнуть в меню "Управление", для возможности подключения **КМ2**

Для подключения **КМ2** необходимо:

- Установить **ПРР** в положение "Ревизия" или "УМ2" ;
- **П.7.2** УПРАВЛЕНИЕ МОДУЛЬ РЕЛЕ.-ПЧ. Включ.Реле К10(ОШ) **Включён**
- **П.7.2** УПРАВЛЕНИЕ МОДУЛЬ РЕЛЕ.-ПЧ. Включение КМ2 (ГД) **Включён**

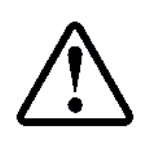

Если **ПЧ** находиться в состоянии отключения, сегмент **ЦБ1** остаётся разомкнут и контактор **КМ2** не включается.

При этом на индикаторе **СУЛ** будет индикация **Ц1:128 РЕЛЕ К8 (ПЧ)**

Для устранения данной ситуации необходимо нажать красную кнопку STOP/RESET

на панели **ПЧ**

### **Настройки самообучения угла энкодера**

<span id="page-22-3"></span>При наличии синхронного двигателя с абсолютным энкодером, при каждом атотюннинге или замене энкодера, так же рекомендуется определять абсолютное положение угла энкодера.

- Установить параметр **P01.17 = 0 ;**
- Установить параметр **P09.39 = 1** (обучать).

### **Запуск автотюнинга без вращения для асинхронного, синхронного двигателя**

Автотюнинг осуществляется через специальное меню ПЧ **2. Настройка двигателя**

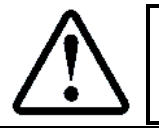

2. Настройка двигателя (Enter)  $\rightarrow$  A-Tun=4 (Run)

Значение 4: Статическое самоизучение электродвигателя

#### **Выдача команды "RUN"**

<span id="page-23-1"></span>Нажмите зелёную кнопку Run, чтобы запустить статическую автонастройку двигателя

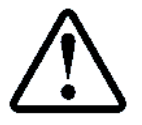

При получении команды "RUN", вентиляторы ПЧ включаться и в течении некоторого времени будет выполняться процедура автотюнинга

В процессе автотюннинга на экране пульта отображается обратный отсчёт 13…0. Дождитесь завершения процедуры. После проведения автотюнинга необходимо скорректировать параметр:

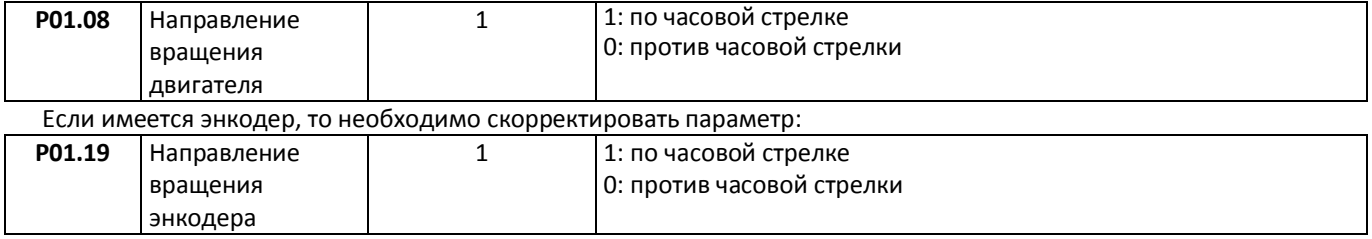

#### **Проверка результатов атотюнинга**

<span id="page-23-2"></span>После успешной настройки двигателя на клавиатуре исчезает "Tune", параметры автонастройки с **P01.10** по **P01.14** обновляются. Примерные значения параметров, см. **[Таблица](#page-13-1) 6 [Параметры группы](#page-13-2) P01**

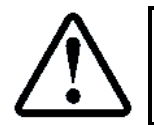

Для синхронного двигателя также будет выполнено обновление параметра **P01.17**

#### **Возврат параметров в рабочее состояние**

Выйдите из меню "Управление" в СУЛ

<span id="page-23-0"></span>Установить параметр **P09.39 = 0** (не обучать).

#### **Автотюнинг при вращающемся двигателе**

При отсутствии нагрузки на шкиву лебёдки, рекомендуется выполнять автотюниг при вращающемся двигателе. При этом дополнительно будет выполнена проверка исправности энкодера **ГД.**

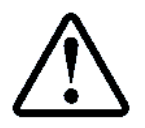

В процессе автотюнига будет выполняться периодическое вращение двигателя. Убедитесь что отсутствуют механические препятствия вращению

#### **Подключение контактора ГП (КМ2)**

#### См. абзац **[10.2.1](#page-22-4) [Подключение контактора ГП \(КМ2\)](#page-22-4)**

#### **Подключение контактора ЭМТ (КМ4)**

Если двигатель подключен к лебёдке, то вращению может препятствовать наложенный **ЭМТ**. Для растормаживания **ЭМТ** необходимо податься сигнал управления на контактор КМ4.

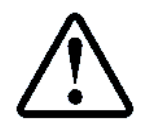

Сигнал управления КМ4, поступающий от СУЛ соединён последовательно с реле управления тормозом в ПЧ. Поэтому для физической возможности включения КМ4 необходимо замкнуть реле управления тормозом в ПЧ

#### **Способ №1 замыкания реле управления ЭМТ в ПЧ**

Необходимо переконфигурировать реле в режим готовности ПЧ, и тогда оно будет замкнуто. Для выполнения данного действия необходимо в меню настройки ПЧ указать:

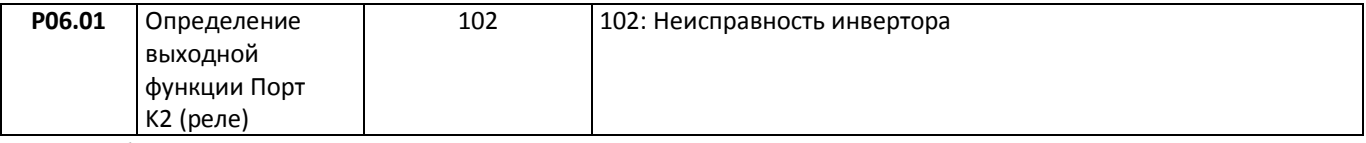

См. **[Таблица](#page-19-1) 11**

#### **Способ №2 замыкания реле управления ЭМТ в ПЧ**

Модуль А11 имеет разъём XP1. На контакт 3 данного разъёма поступает сигнал включения Реле ЭМТ в ПЧ, см. **[Рисунок](#page-24-0) 8.** 

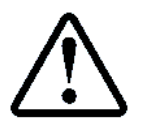

Установка перемычки в разъём XP1 (контакты 1-3), приведёт к шунтированию реле ЭМТ в ПЧ

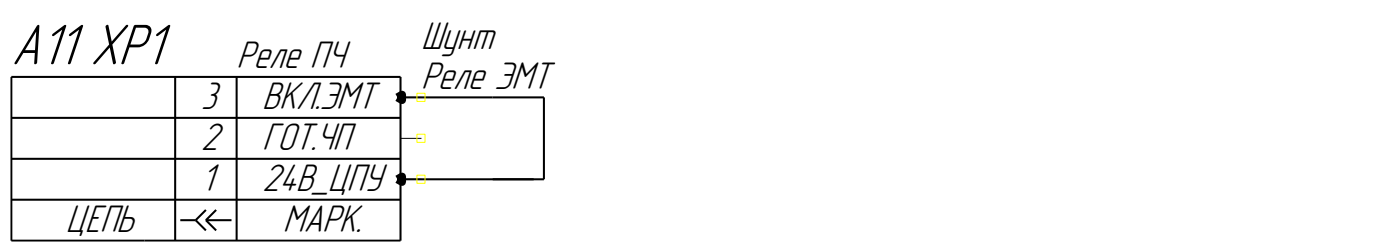

**Рисунок 8** Модуль А11. Шунтирование Реле ЭМТ в ПЧ

#### **Включение КМ4**

<span id="page-24-0"></span>После выполнения шунтирования реле Эмт в ПЧ, для включения КМ необходимо:

**П.7.2** УПРАВЛЕНИЕ МОДУЛЬ РЕЛЕ.-ПЧ. Включение КМ4 (ЭМТ) **Включён**

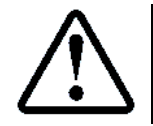

Включение КМ4 возможно только при включенном КМ2

#### **Настройки самообучения угла энкодера**

См. абзац **[10.2.2](#page-22-3) [Настройки самообучения угла энкодера](#page-22-3)**

#### **Запуск автотюнинга с вращением**

Автотюнинг осуществляется через специальное меню ПЧ **2. Настройка двигателя**

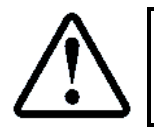

2. Настройка двигателя (Enter)  $\rightarrow$  A-Tun=5 (Run) Значение 5: Динамическое самоизучение электродвигателя

**Выдача команды "RUN"**

См. абзац **[10.2.4](#page-23-1) [Выдача команды "RUN"](#page-23-1)**

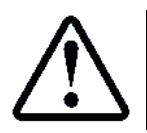

В некоторым моделях ПЧ

**Проверка результатов атотюнинга**

#### См. абзац **[10.2.5](#page-23-2) [Проверка результатов атотюнинга](#page-23-2)**

#### **Возврат параметров в рабочее состояние**

Выйдите из меню "Управление" в СУЛ

Установить параметр **P09.39 = 0** (не обучать).

#### **Настройка реле управления Эмт в ПЧ**

Если было выполнено переконфигурирование реле управления Эмт в ПЧ, то необходимо вернуть настройку в рабочее состояние:

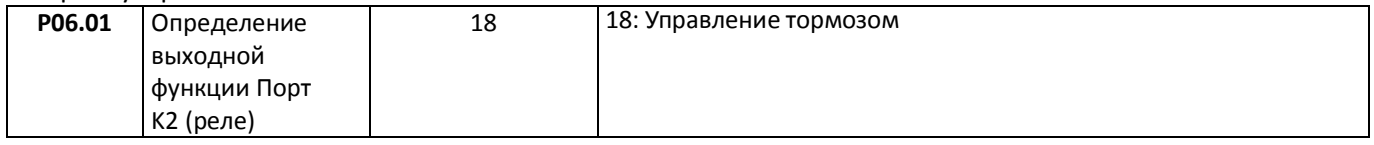

#### **Устранение перемычки в модуле**

Если была установлена перемычка в разъём XP1 модуля А15, то её необходимо извлечь.

# <span id="page-25-0"></span>**Настройка параметров Старта, Остановки. Режим OLV**

Диаграмма начала, окончания движения для режима **OLV** (**P00.02=5**) представлена на **[Рисунок](#page-25-3) 9**

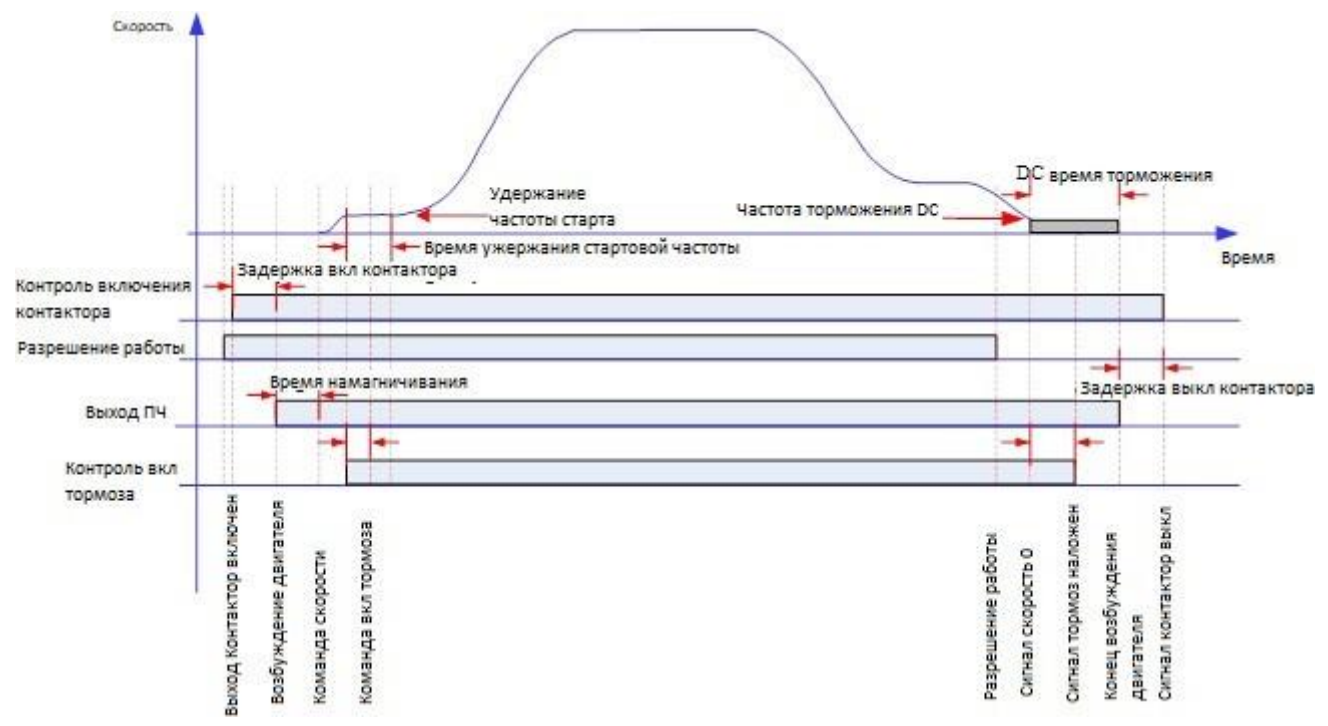

**Рисунок 9** Диаграмма начала, окончания движения для режима OLV

#### <span id="page-25-3"></span>**Параметры Старта**

<span id="page-25-2"></span><span id="page-25-1"></span>В данном разделе сгруппированы параметры, влияющие на **Старт** движения в режиме **OLV**. Также данные параметры могли быть установлены на этапе последовательного ввода всех параметров.

#### **Параметры включения контактора ГД**

Контактором ГД, управляет СУЛ. В ПЧ данные параметры установить 0 сек.

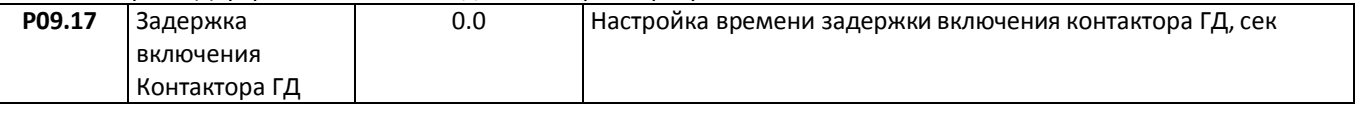

#### **Параметры намагничивания двигателя**

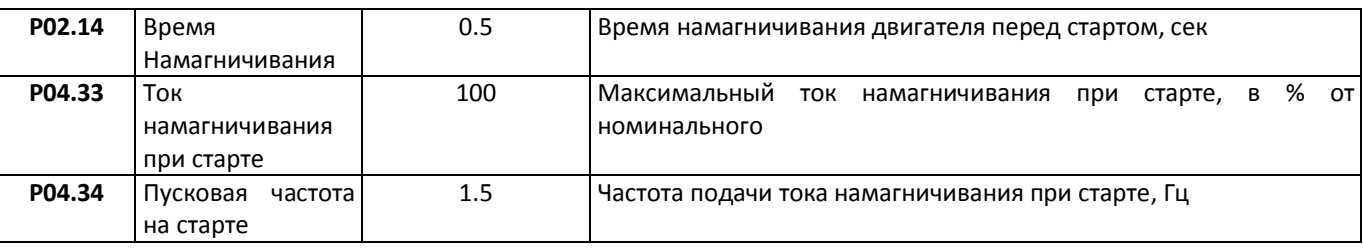

#### **Параметры включения тормоза**

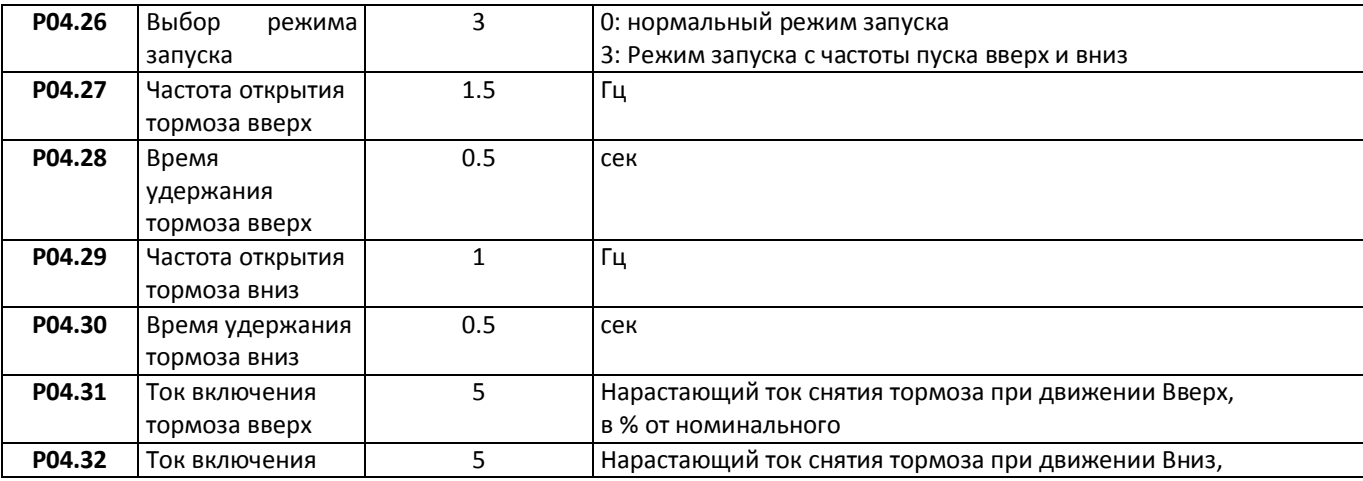

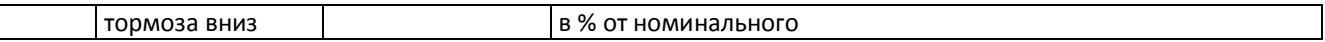

# <span id="page-26-0"></span>**Параметры Остановки**

В данном разделе сгруппированы параметры, влияющие на **Остановку** движения в режиме **OLV**. Также данные параметры могли быть установлены на этапе последовательного ввода всех параметров.

#### **Режим торможения постоянным током**

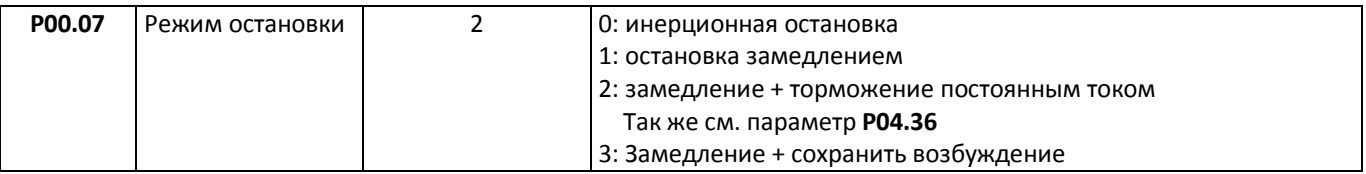

#### **Параметры торможения постоянным током**

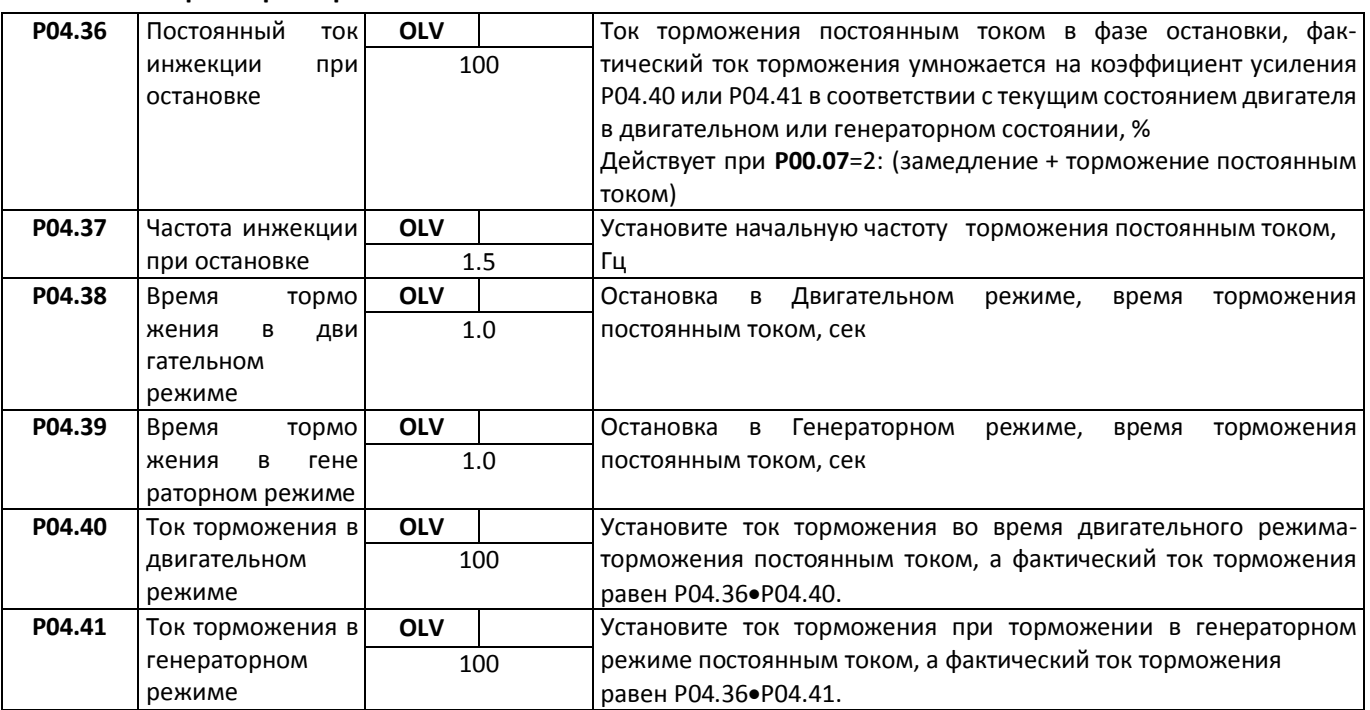

### **Параметры отключения контактора ГД**

<span id="page-26-1"></span>Контактором ГД, управляет СУЛ. В ПЧ данные параметры установить 0 сек.

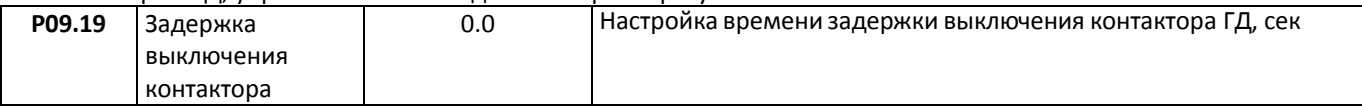

# <span id="page-27-0"></span>**Настройка параметров Старта, Остановки. Режим FOC**

Диаграмма начала, окончания движения для режима **FOC** (**P00.02=3**) представлена на **[Рисунок](#page-25-3) 9**

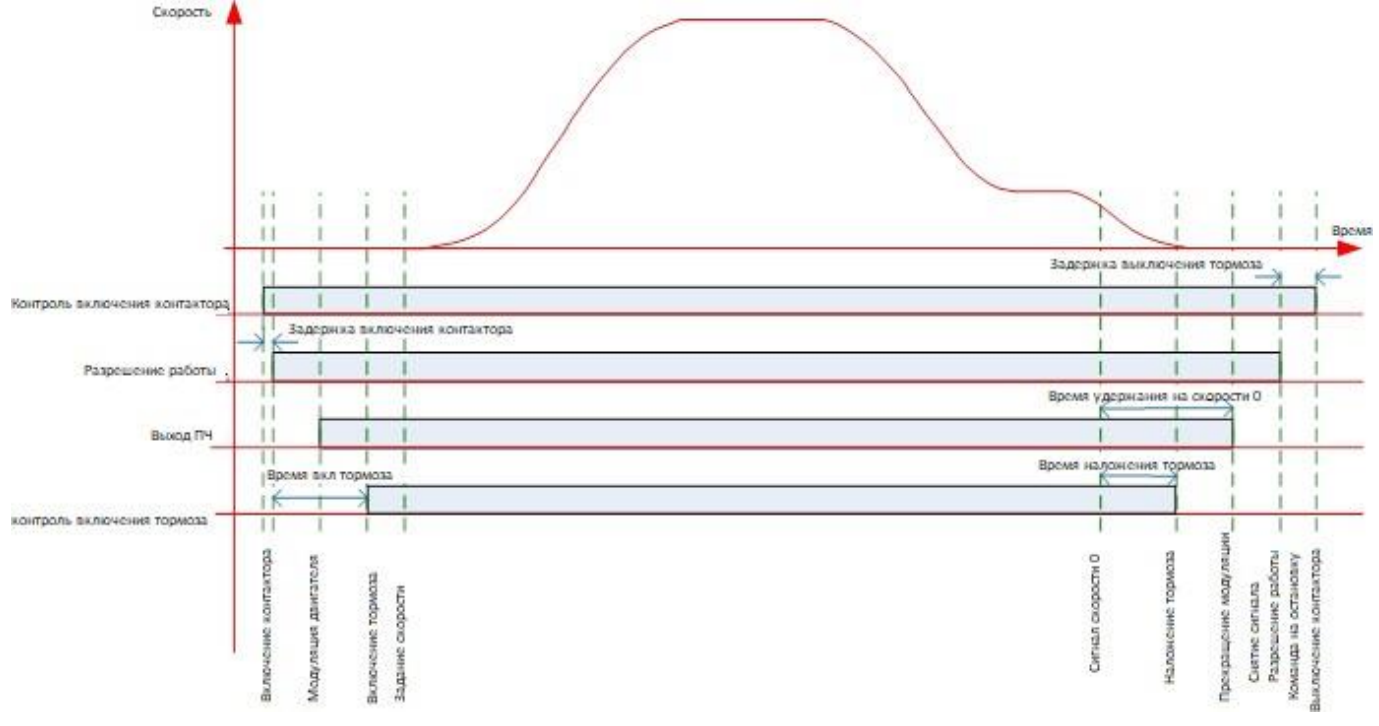

**Рисунок 10** Диаграмма начала, окончания движения для режима FOC

### <span id="page-27-1"></span>**Параметры Старта**

В данном разделе сгруппированы параметры, влияющие на **Старт** движения в режиме **OLV**. Также данные параметры могли быть установлены на этапе последовательного ввода всех параметров.

#### **Параметры включения контактора ГД**

#### См. абзац **[11.1.1](#page-25-2) [Параметры включения контактора ГД](#page-25-2)**

#### **Параметры включения тормоза**

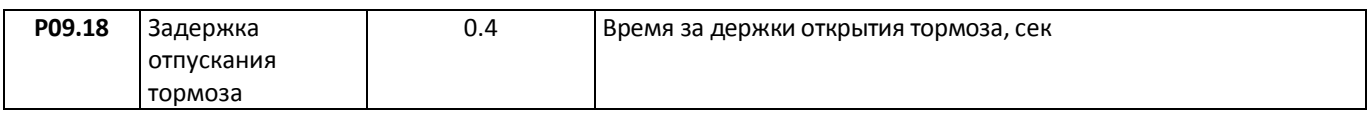

#### **Параметры кривой при старте и остановке**

#### **Частота переключения параметров**

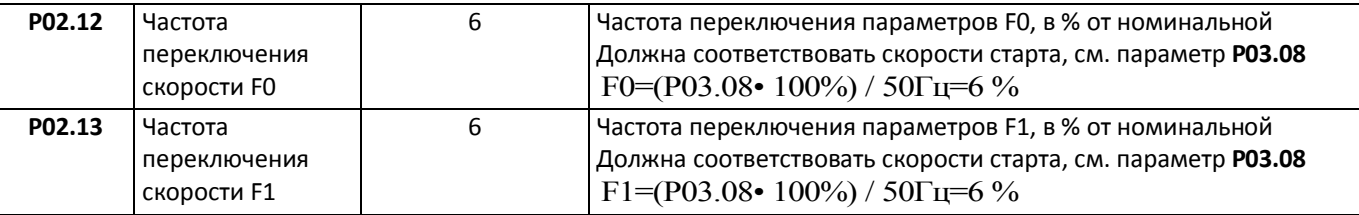

#### **Параметры кривой при задании скорости 0**

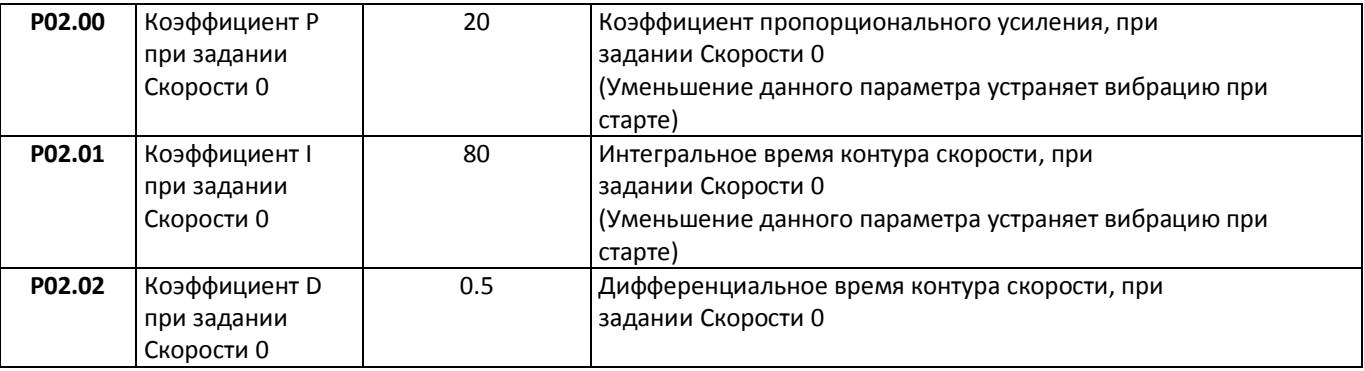

### **Параметры кривой старта**

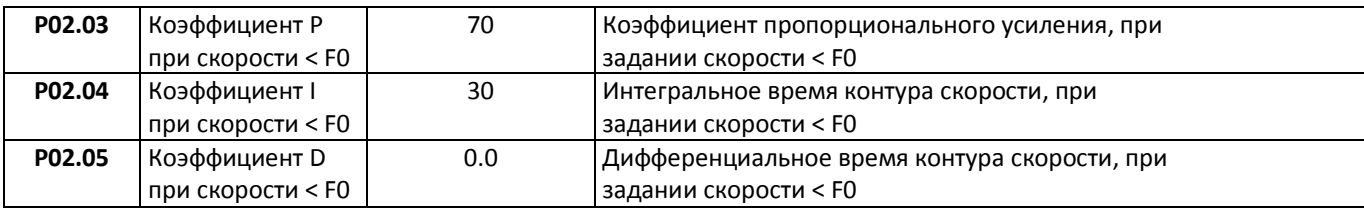

#### **Параметры кривой разгона**

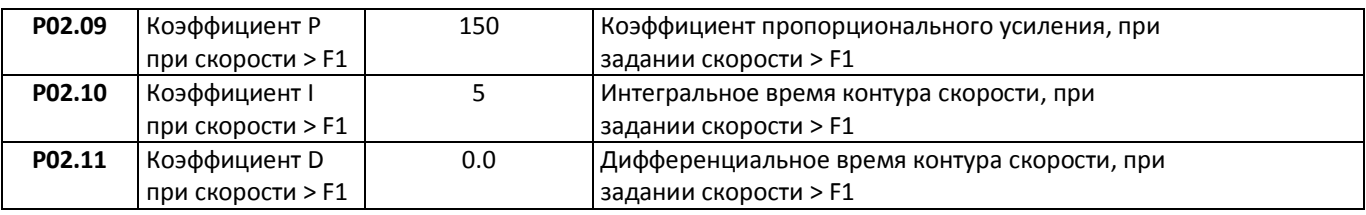

#### <span id="page-28-0"></span>**Параметры Остановки**

В данном разделе сгруппированы параметры, влияющие на **Остановку** движения в режиме **FOC**. Также данные параметры могли быть установлены на этапе последовательного ввода всех параметров.

#### **Параметры наложения тормоза**

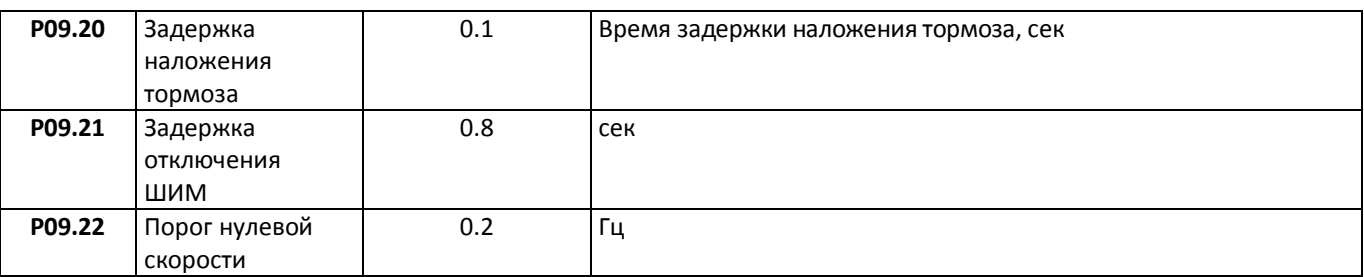

**Параметры отключения контактора ГД**

См. абзац **[11.2.3](#page-26-1) [Параметры отключения контактора ГД](#page-26-1)**

### <span id="page-28-1"></span>**Ввод связанных параметров в СУЛ**

Некоторые параметры, используемые в **ПЧ** также должны быть введены в **СУЛ** для обеспечения корректной работы.

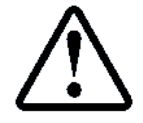

Описания вводимых параметров, см. инструкция по программированию **СУЛ АБРМ.484400.10 ИП**

### <span id="page-28-2"></span>**Значения возможных скоростей**

**ПЧ** формирует определённый набор скоростей, которые устанавливает в процессе движения. Данные скорости также должны быть установлены в **ПЧ.**

<span id="page-28-3"></span>**Необходим ввод следующих параметров в СУЛ:**

### **Задание скорости Дотягивания**

Параметр СУЛ: **П.6.7.1.2: Скор.1 Дотягиван.** (по умолчанию: 0.04 м/c), соответствует **P03.07**

### **Задание скорости Стартовой, замедления**

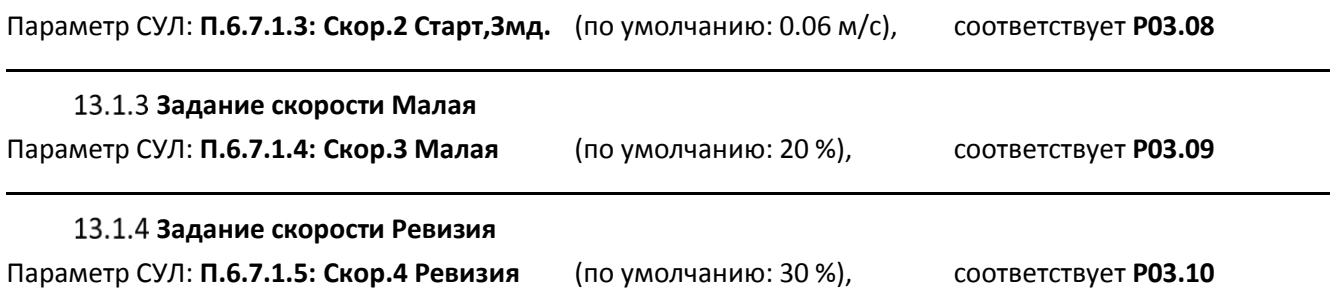

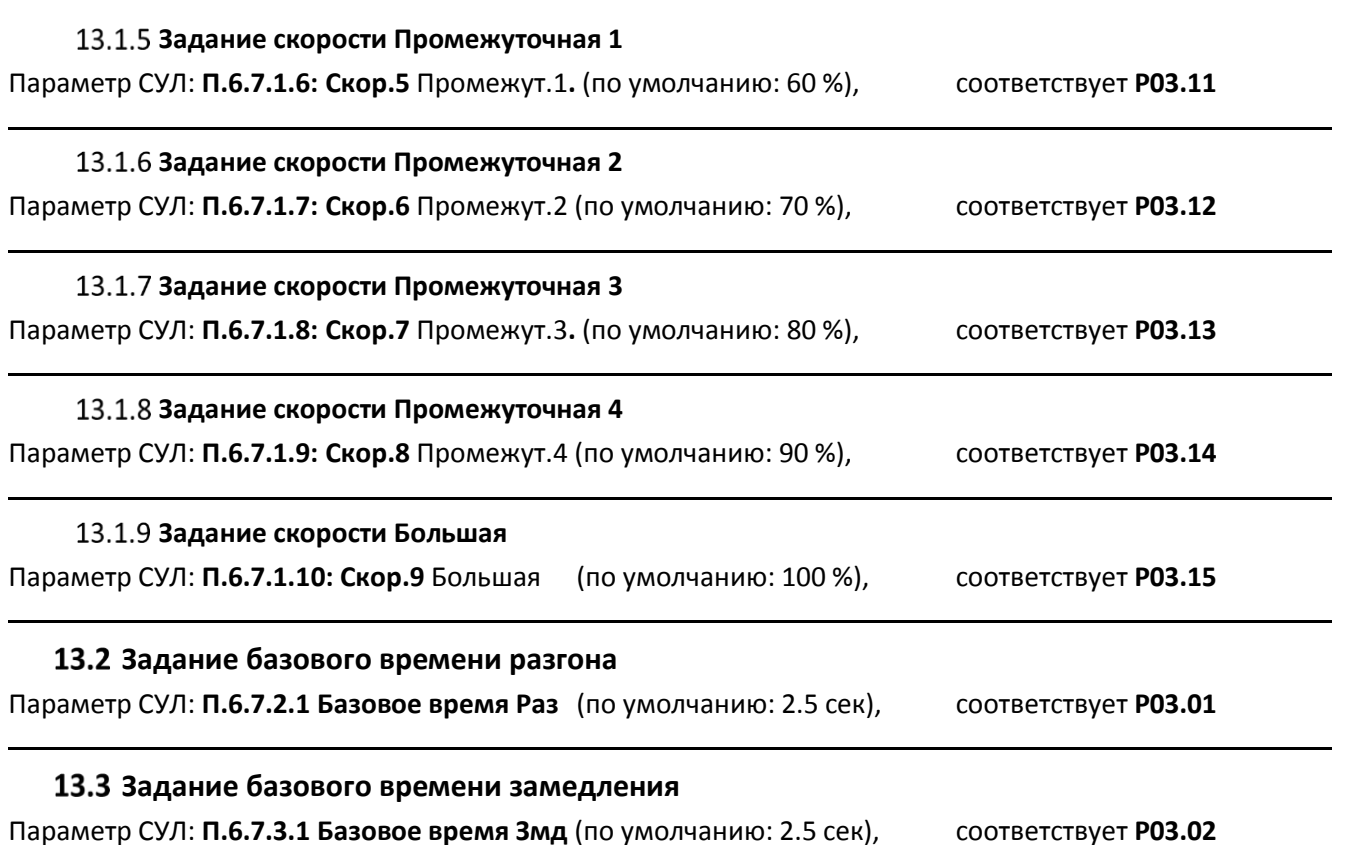

# <span id="page-29-2"></span><span id="page-29-1"></span><span id="page-29-0"></span>**Задание задержки отключения КМ2**

<span id="page-29-3"></span>Параметр СУЛ: **П.5.5.2 Задержка Откл.КМ2** (по умолчанию: 0.8 сек)

#### **Режим OLV**

 После остановки лифта, начинается время удержание двигателя постоянным током и происходит срабатывание реле ЭМТ в ПЧ;

 Удержание двигателя постоянным током и происходит в течении времени **P04.38**. При этом пускатель КМ2 должен находиться во включенном состоянии для исключения появления электрической дуги при размыкании.

Значение параметра **П.5.5.1 Зад.Отк.Норма** рекомендуется устанавливать равным времени **P04.38**

### **Режим FOC**

Значение параметра **П.5.5.1 Зад.Отк.Норма** рекомендуется устанавливать равным 0 сек

# <span id="page-29-4"></span>**Установка пониженной скорости движения**

Возникают ситуации когда необходимо движение на скорости ниже номинальной. Например: Лифт ещё не сдан в эксплуатацию, но строительная организация требует включить лифт для поднятия строительных материалов.

В этом случае рекомендуется уменьшить максимальную скорость движения, например: до 90%.

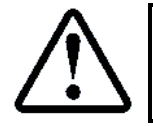

Изменения настроек необходимо выполнить в **ПЧ** и **СУЛ** чтобы гарантировать единообразие результатов расчётов профилей движения

Рассмотрим пример уменьшения максимальной скорости движения до 90 % от номинальной скорости. Принимается что:

 $\triangleright$  Номинальная скорость движения: 1.00 м/с;

Номинальная частота двигателя: 50 Гц

Необходимо выполнить следующие настройки в **СУЛ**:

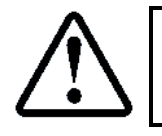

П.6.7.1.9 НАСТРОЙКИ → МОДУЛЬ ДВИЖЕНИЯ → СКОРОСТИ ДВИЖЕНИЯ → Скор.9 Большая **90 %**

Необходимо выполнить следующие настройки в **ПЧ**:

 $\geqslant$  Задание значения Speed9, 45 Гц

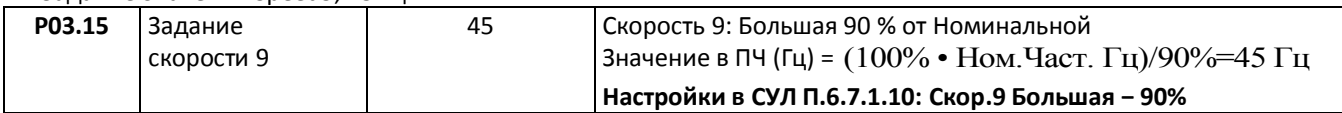

В этом случае при движении на скорости "Большая" будет установлена скорость 0.90 м/c. Все параметры движения будут рассчитываться с учётом данной скорости.

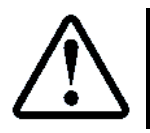

Также см. **РЭ**, абзац **Установка пониженной скорости движения**

# <span id="page-30-0"></span>**Установка повышенной скорости движения**

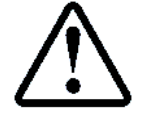

Некоторые версии **ПО** данного типа **ПЧ** не позволяют устанавливать скорость выше номинальной частоты двигателя. Параметр **P01.03**

Возникают ситуации когда необходимо движение на скорости выше номинальной. Например: Обслуживающая организация желает увеличить максимальную скорость движения на 10 % для более быстрой работы лифтов.

Также имеются ситуации, когда необходимо увеличить максимальную скорость движения лифта, например: с цель проверки срабатывания ловителей кабины.

Рассмотрим пример увеличения максимальной скорости движения до 110 % от номинальной скорости. Принимается что:

 $\triangleright$  Номинальная скорость движения 1.00 м/с;

Номинальная частота двигателя: 50 Гц

Необходимо выполнить следующие настройки в **СУЛ**:

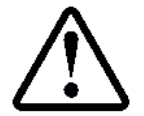

П.6.7.1.9 НАСТРОЙКИ → МОДУЛЬ ДВИЖЕНИЯ → СКОРОСТИ ДВИЖЕНИЯ → Скор.9 Большая **110 %**

Необходимо выполнить следующие настройки в **ПЧ**:

Задание значения Speed9, 55 Гц

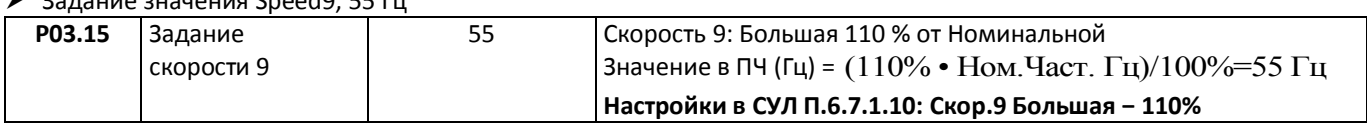

В этом случае при движении на скорости "Большая" будет установлена скорость 1.10 м/c. Все параметры движения будут рассчитываться с учётом данной скорости.

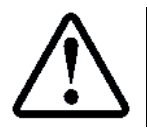

**МКС** непрерывно контролирует превышение номинальной скорости лифта, см. **РЭ**, абзац **Контроль: Превышение номинальной скорости**.

Не рекомендуется увеличивать максимальную скорость движения лифта более чем на 10%

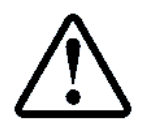

Также см. **РЭ**, абзац **Установка повышенной скорости движения**

# <span id="page-31-0"></span>**Внесение изменений параметров**

В случае установки значений параметров, отличающихся от значений по умолчанию приведённых в **[Таблица](#page-12-3) 5 ÷ [Таблица](#page-20-3) 12**, рекомендуется указать название параметра и его новое значение, а также причину изменения в **[Таблица](#page-31-1) 14**.

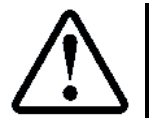

Данная информация может понадобиться при повторном вводе параметров в **ПЧ** в случае необходимости

<span id="page-31-1"></span>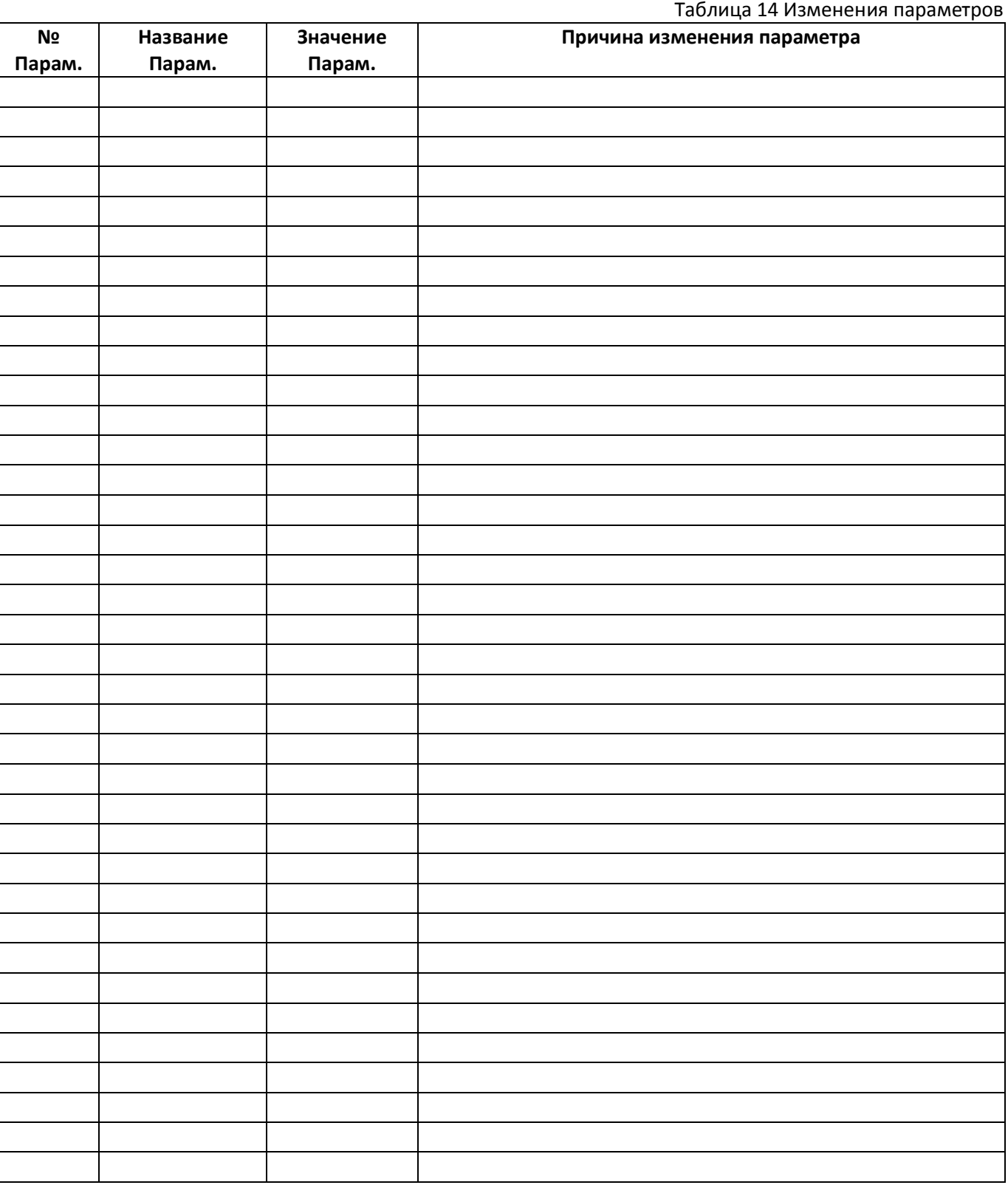